**Tuttualis**<br>Titrebulo **La précision dans les modèles La précision dans les modèles SIG non topologiques SIG non topologiques Exemples avec QGIS, PostGIS, JTS Exemples avec QGIS, PostGIS, JTS**

# **Rencontres inter-régionales SIG Sud-Est 20 mai 2015**

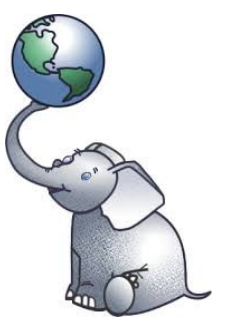

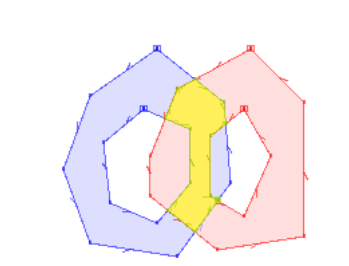

**Jean-Claude PROTEAU – SG/SPSSI/PSI1**

**Bureau de la politique et de la cohérence des**  JTS Topology Suite **systèmes d'information**

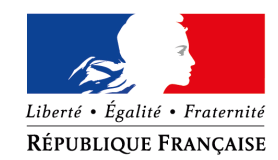

MINISTÈRE DE L'ÉCOLOGIE. DU DÉVELOPPEMENT DURABLE ET DE L'ÉNERGIE www.developpement-durable.gouv.fr

MINISTÈRE DU LOGEMENT, DE L'ÉGALITÉ DES TERRITOIRES ET DE LA RURALITÉ<br>www.territoires.gouv.fr

- La topologie est une branche des mathématiques qui s'intéresse aux propriétés qualitatives des objets, indépendamment de toute mesure.
- L'espace topologique s'oppose à l'espace métrique, quantitatif, où des distances sont définies.

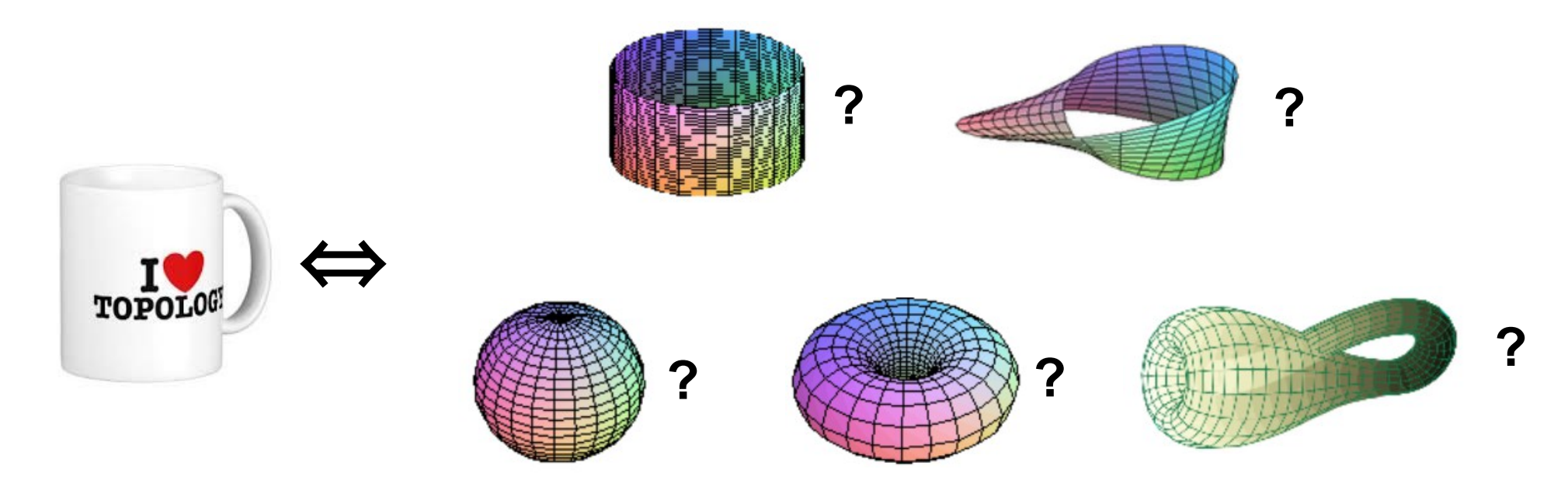

### **Équivalence topologique ou homéomorphisme**

La topologie s'exprime géométriquement des déformations continues (sans déchirement, « trou » ni recouvrement) d'objets, indépendamment de l'espace métrique (distances).

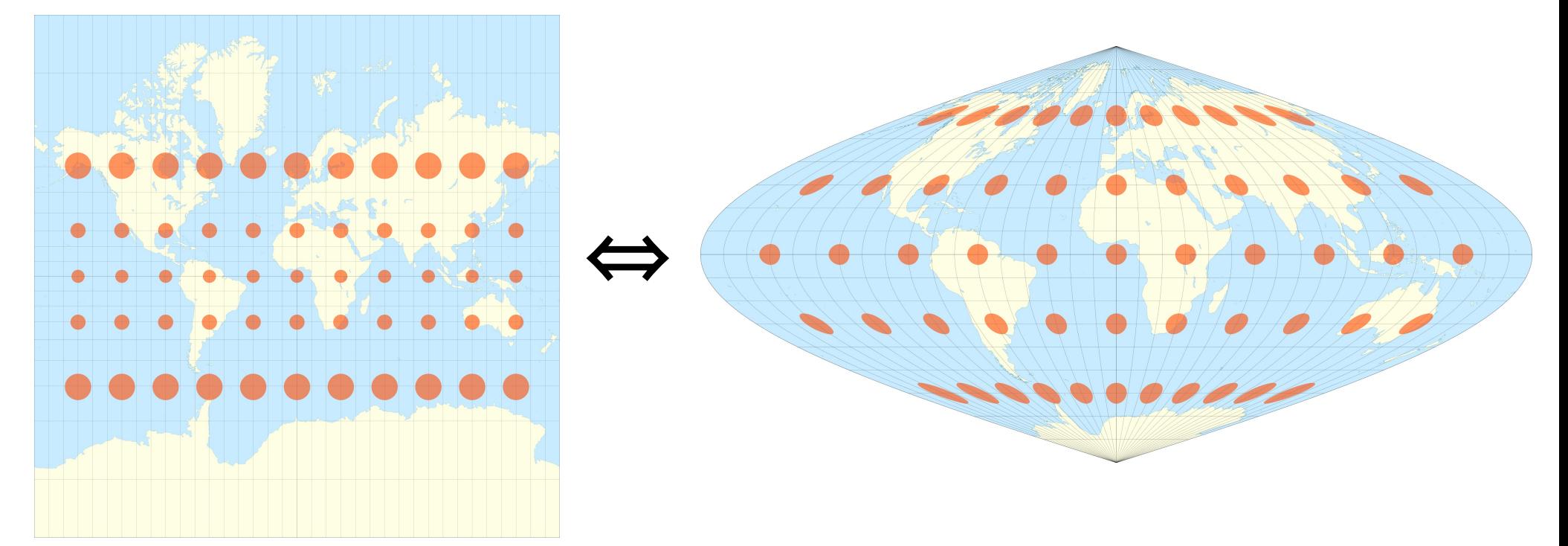

Les relations topologiques exploitées dans les SIG topologiques sont :

● **La connectivité** (topologie de réseau, graphe orienté)

 Décrit la relation entre des ensembles linéaires (polylignes) Chaque arc ou segment possède un nœud de départ et un nœud d'arrivée (arc orienté) permettant de connaître la relation entre deux arcs, ainsi que son sens.

### ● **L'adjacence/voisinage**

 Permet de connaître les relations entre polygones à partir des arcs et des sommets Implique que les entités possèdent en commun au moins un sommet ou un arc.

### ● **L'intersection**

 Permet de connaître les relations entre polylignes Implique que les entités possèdent en commun au moins un sommet

### ● **L'inclusion**

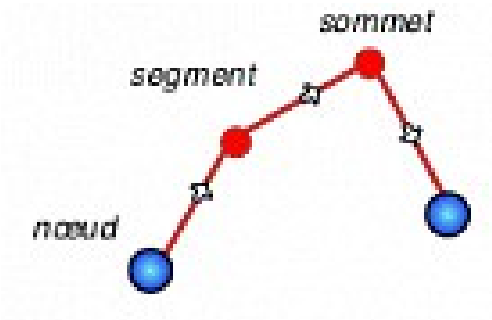

### **Quelques règles de base dans les SIG topologiques :**

- Les arcs ne peuvent pas se croiser. Ils sont découpés à leur intersection (noeud commun) pour former des segments distincts (intersection, connectivité)
- Les lignes jointives doivent être reliées par un noeud commun (adjacence, connectivité)
- Les limites de polygones jointifs doivent être uniques, donc partagées (adjacence, connectivité)
- Deux polygones ne peuvent pas se chevaucher Ils sont découpés et leur intersection devient un polygone adjacent aux 2 premiers
- Les contours des entités surfaciques doivent être fermés

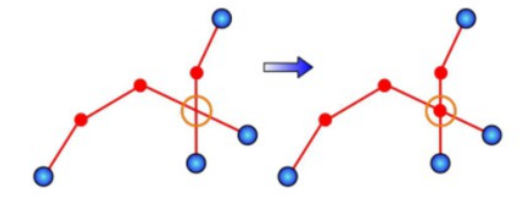

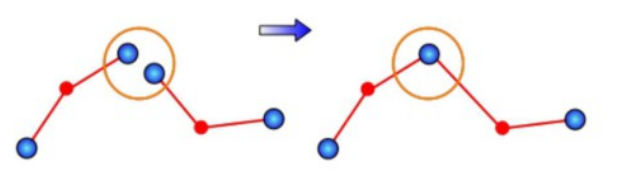

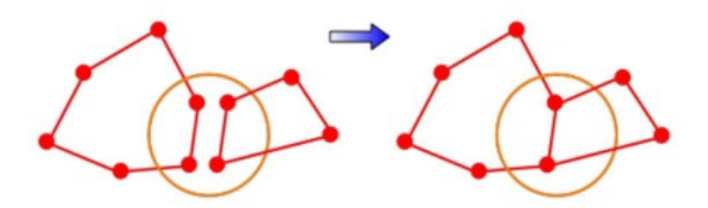

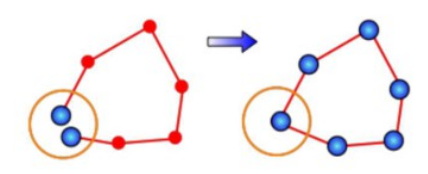

Ces objets (points, polylignes, polygones) ont aussi une géométrie simple ou complexe dans un espace métrique (ils ont des dimensions physiques).

### **espace topologique**

un point est situé à l'extrémité d'une ligne un point est situé sur le contour d'un polygone un point est situé à l'intérieur d'un polygone un polygone est connecté à une ligne un polygone est adjacent à un autre

### **espace métrique**

coordonnées d'un point distance entre deux points longueur d'une ligne angle d'une ligne entre deux points périmètre ou surface d'une aire

Dans les SIG non topologiques (modèles objet ou spaghetti) les entités (points, polylignes, polygones) sont indépendantes les unes des autres :

- pas de partage de géométrie (les arcs des polygones adjacents sont dupliqués)
- les arcs peuvent se croiser sans générer de point d'intersection
- chevauchements et trous possibles

Un espace métrique peut toutefois être muni d'une « topologie » induite par les distances. C'est celle qui est utilisée dans les SIG « non topologiques ». Le schéma spatial OGC et les bibliothèques JTS et GEOS utilisent cette topologie

Avantages /inconvénients des deux modèles

### **Modèle topologique**

●

Avantages

- Pas de redondance
- Accélération très significative des traitements faisant appel aux relations de voisinage
- Très strict (pas de trous, pas de chevauchements)
- Très efficace pour les traitements sur de gros volumes de données

Inconvénients

• Très lourd à gérer (les relations topologiques entre les objets sont décrites explicitement)

### **Modèle objet ou spaghetti**

Avantages

• Très simple à comprendre et à manipuler

Inconvénients

- Redondance
- Pas assez strict
- Mises à jour graphiques souvent laborieuses
- Pénalisant pour les traitements sur de gros volumes de données

# **Problème de la précision dans les SIG non topologiques**

Un exemple concret dans QGIS (transposable dans PostGIS)

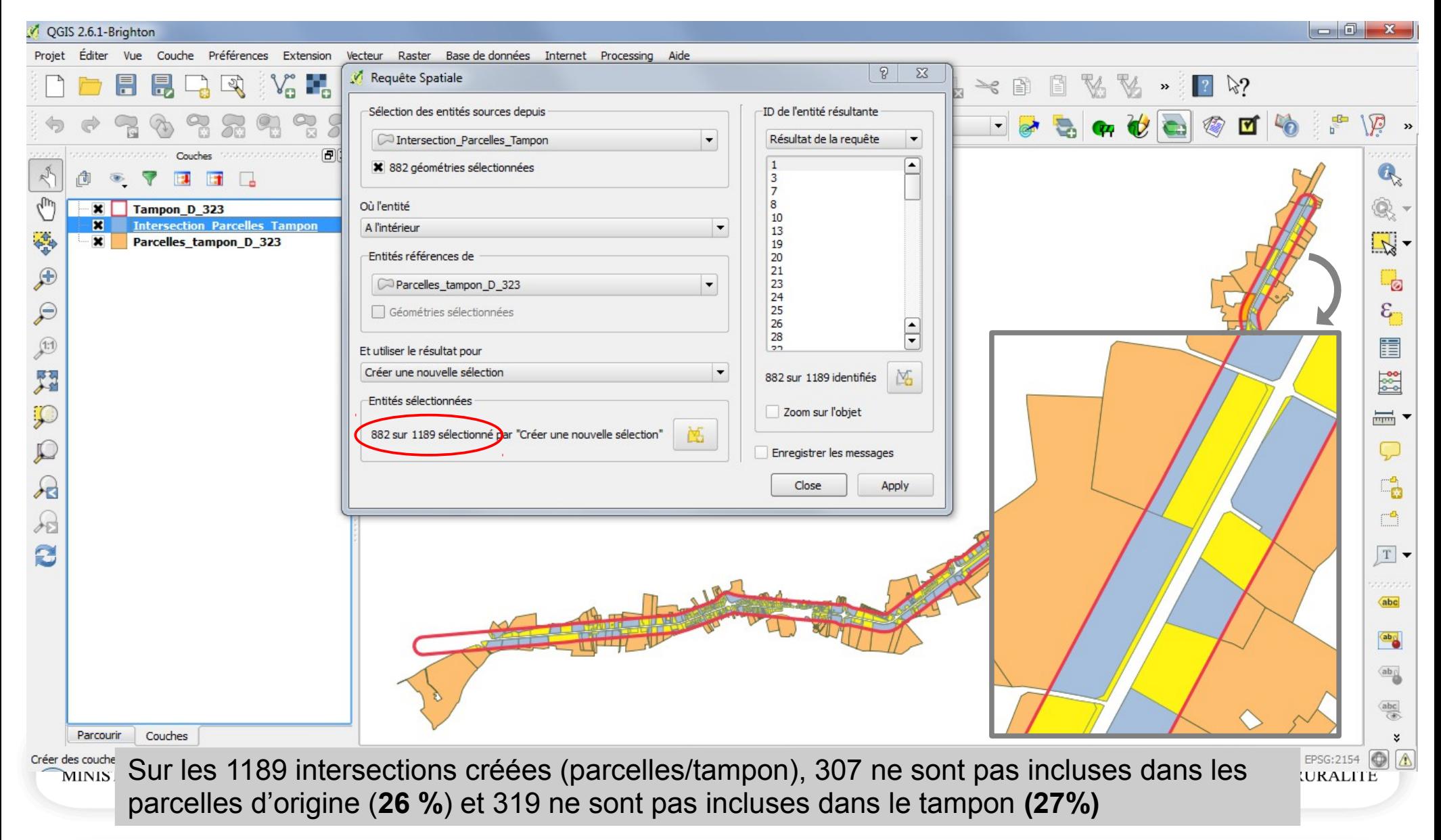

# **Problème de la précision dans les SIG non topologiques**

Le monde réel (la surface de la Terre) est modélisé et représenté dans les SIG

- par des objets géométriques : point, polyligne, polygone,
- dans un système géodésique de référence et un système de projection plane dérivé de ce système géodésique

Les sommets des objets ont des coordonnées dans le plan orthonormé de la projection plane. Cet **espace plan géométrique** est **continu**, c'est à dire que les coordonnées des sommets sont exprimées par des **nombres réels** (avec une infinité de décimales le cas échéant).

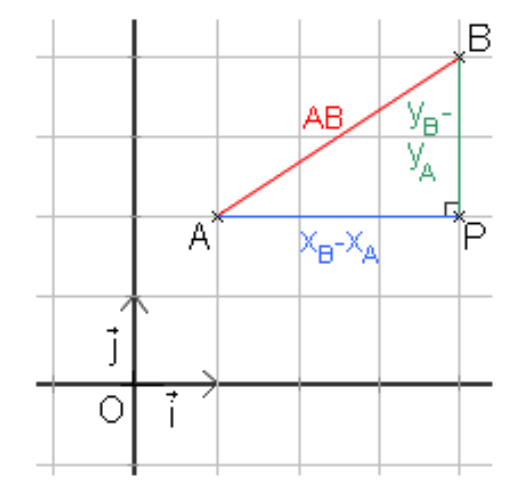

*On ne sait pas si le monde réel est lui-même continu, car il est impossible de réaliser une mesure plus précise que la longueur de Planck (1,61605 10-35 m).* 

*En deçà de la longueur de Planck, l'espace-temps devient un bouillon quantique !*

# **Problème de la précision dans les SIG non topologiques**

**L'implémentation informatique** de cet espace géométrique ne peut être réalisée au moyen de nombres réels, à décimales infinies. (il faudrait des mémoires infinies et les temps de calcul seraient aussi infinis !)

Les coordonnées des sommets des objets sont représentées par des nombres flottants, au maximum en **double précision** (normes OGC)**.** Un nombre en double précision occupe 53 bits en mémoire (norme IEEE 754) ce qui autorise 16 chiffres significatifs (partie entière + partie décimale)

Les coordonnées des sommets saisis ou créés par construction géométrique (ex. : intersection) correspondent exactement au pas de la grille ou sont **arrondies** pour correspondre au point le plus proche de la grille sous-jacente.

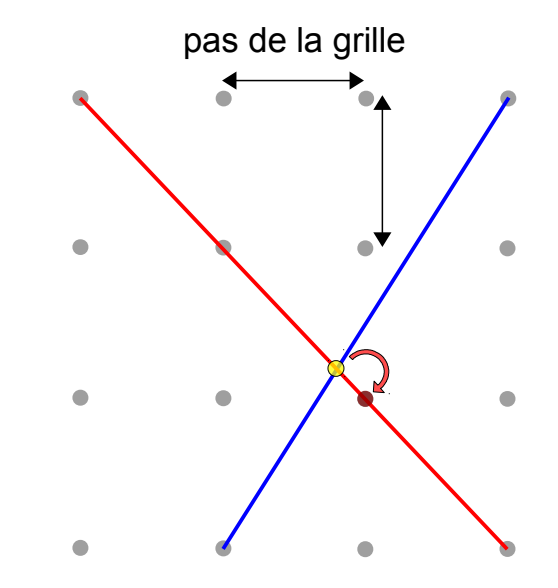

### **2 exemples sans problème de précision, ou l'arbre qui cache la forêt**

1) Construisons l'intersection géométrique des 2 polylignes ci-dessous :

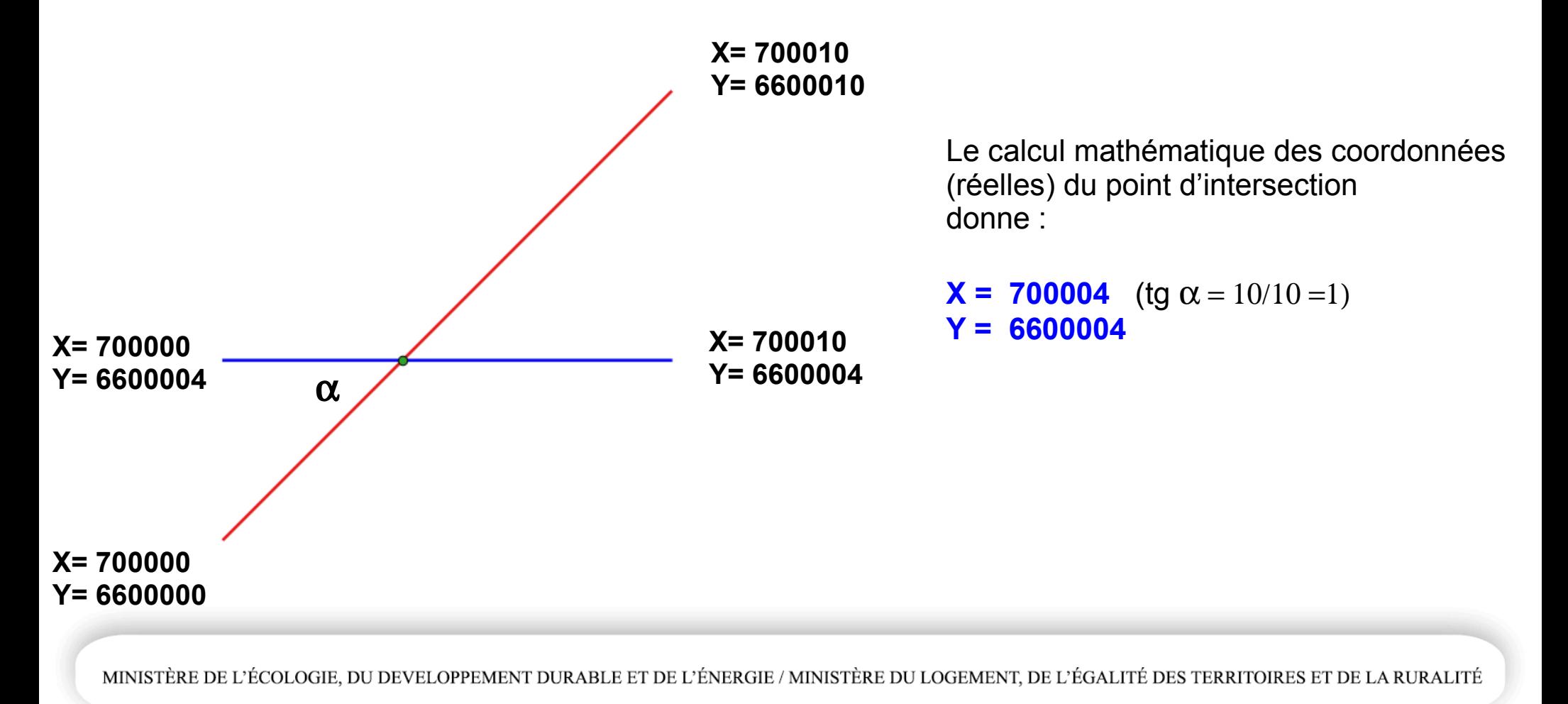

Résultat dans QGIS :

Champ WKT\_CALC calculé : geomToWKT(\$geometry)

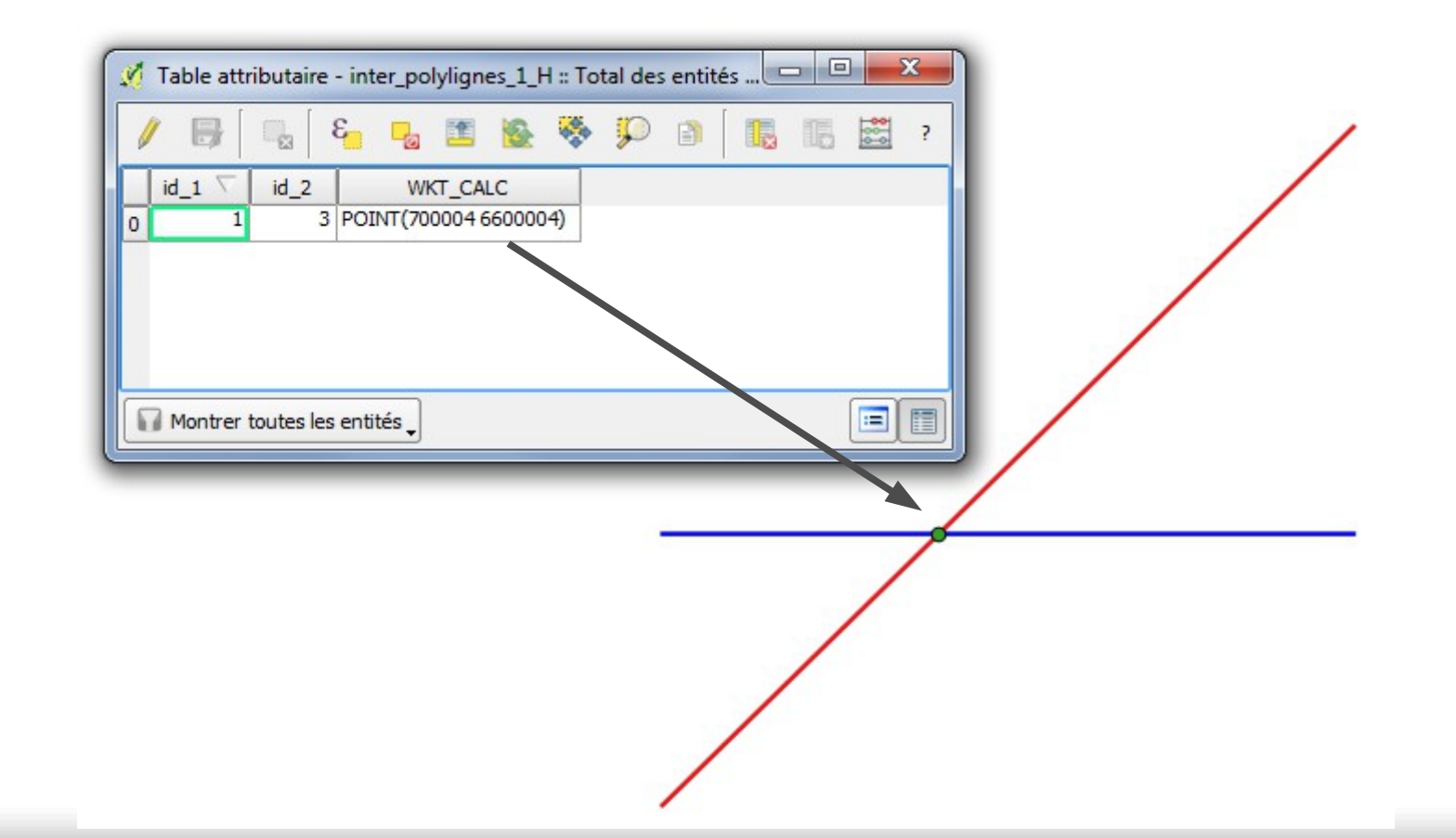

Résultat dans PostGIS (pgAdmin III) :

*Les tables sont créées à l'aide de scripts SQL décrivant les objets en WKT Ex :* 

 *CREATE TABLE Polyligne\_1 (ID varchar, WKT varchar, geom geometry); INSERT INTO Polyligne\_1 VALUES ('Polyligne\_1', 'LINESTRING (700000 6600000, 700010 6600010)', ST\_GeomFromEWKT('SRID=2154;LINESTRING (700000 6600000, 700010 6600010)'));* 

Pour afficher le format WKT : *Select ST\_AsText(geom) from inter\_polyligne\_1\_polyligne\_h;* 

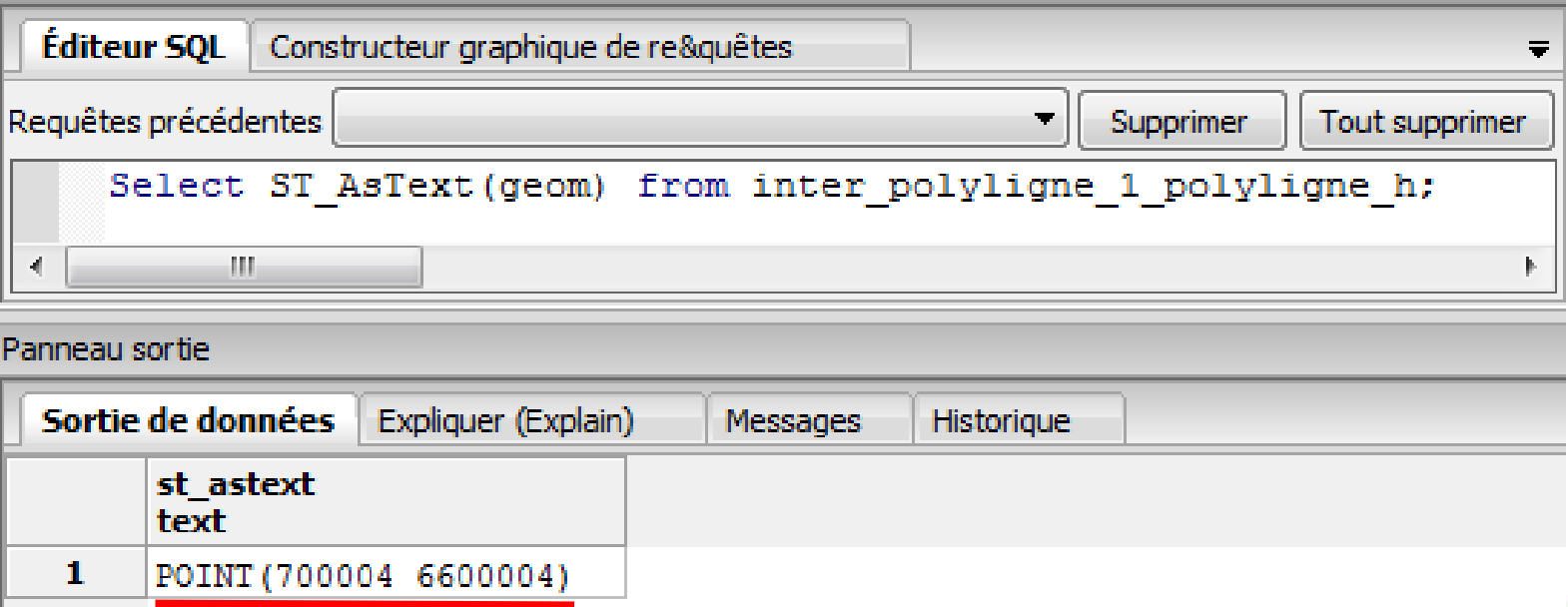

### Résultat dans JTS Topology Suite (JTS TestBuilder):

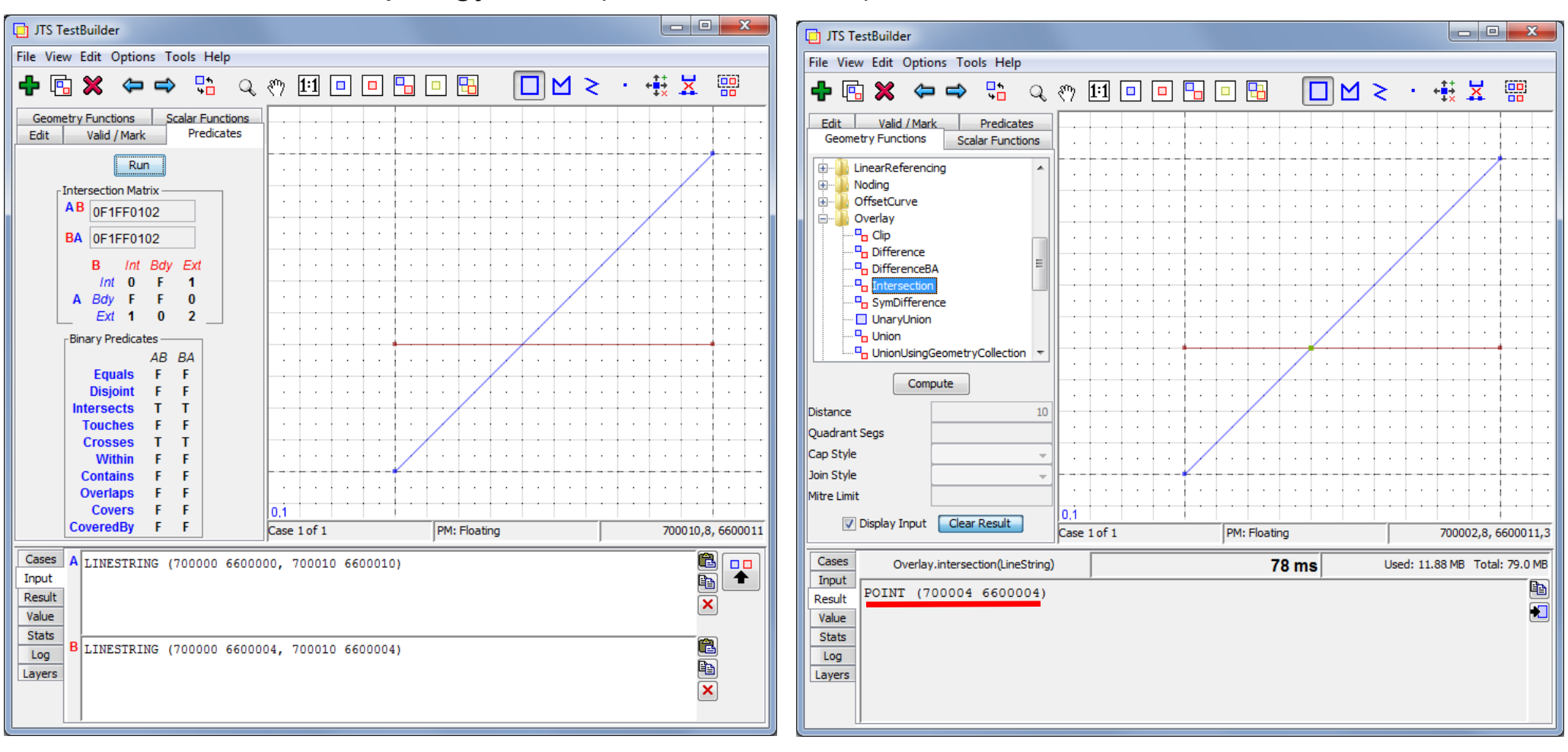

### Résultat dans JTS Topology Suite (JTS TestBuilder):

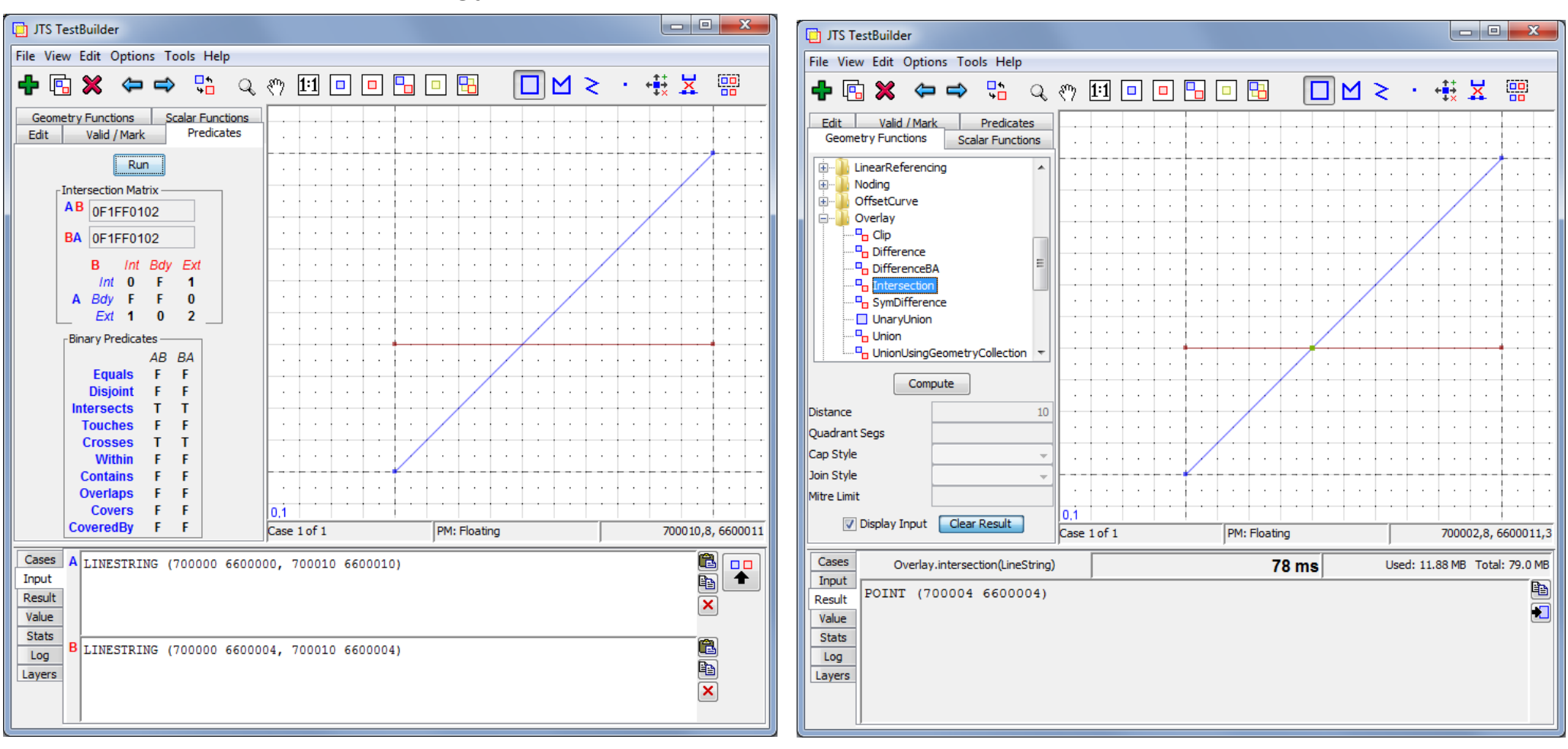

**Le point d'intersection est inclus dans chacune des 2 polylignes**

### **Le point d'intersection est inclus dans chacune des 2 polylignes :**

*Select* 

*(ST\_Within ( inter\_polyligne\_1\_polyligne\_h.geom,polyligne\_1.geom) And ST\_Within ( inter\_polyligne\_1\_polyligne\_h.geom,polyligne\_h.geom)) As "Intersection\_incluse" from inter\_polyligne\_1\_polyligne\_h,polyligne\_1,polyligne\_h;*

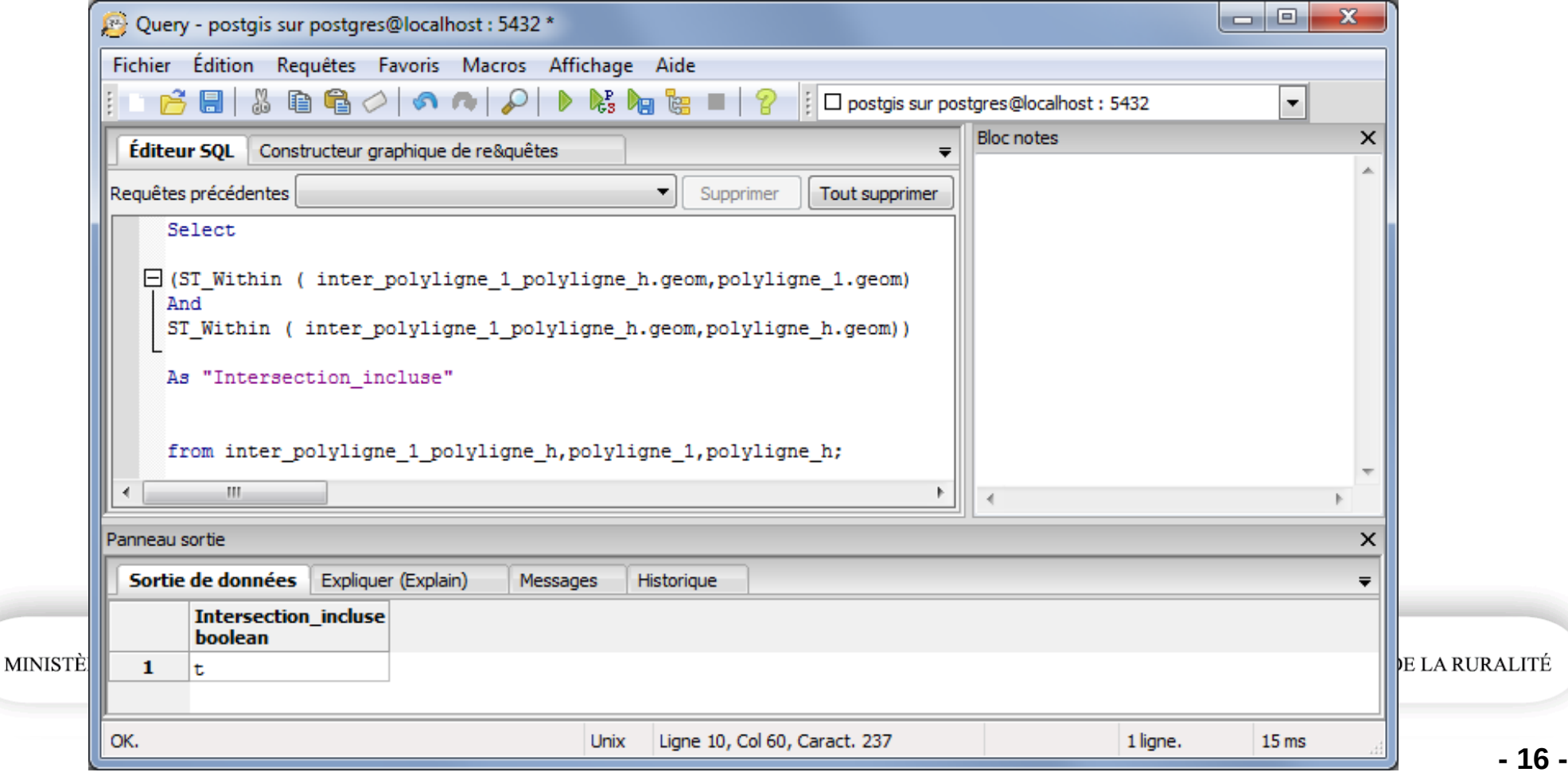

2) Construisons l'intersection géométrique des 2 polygones ci-dessous :

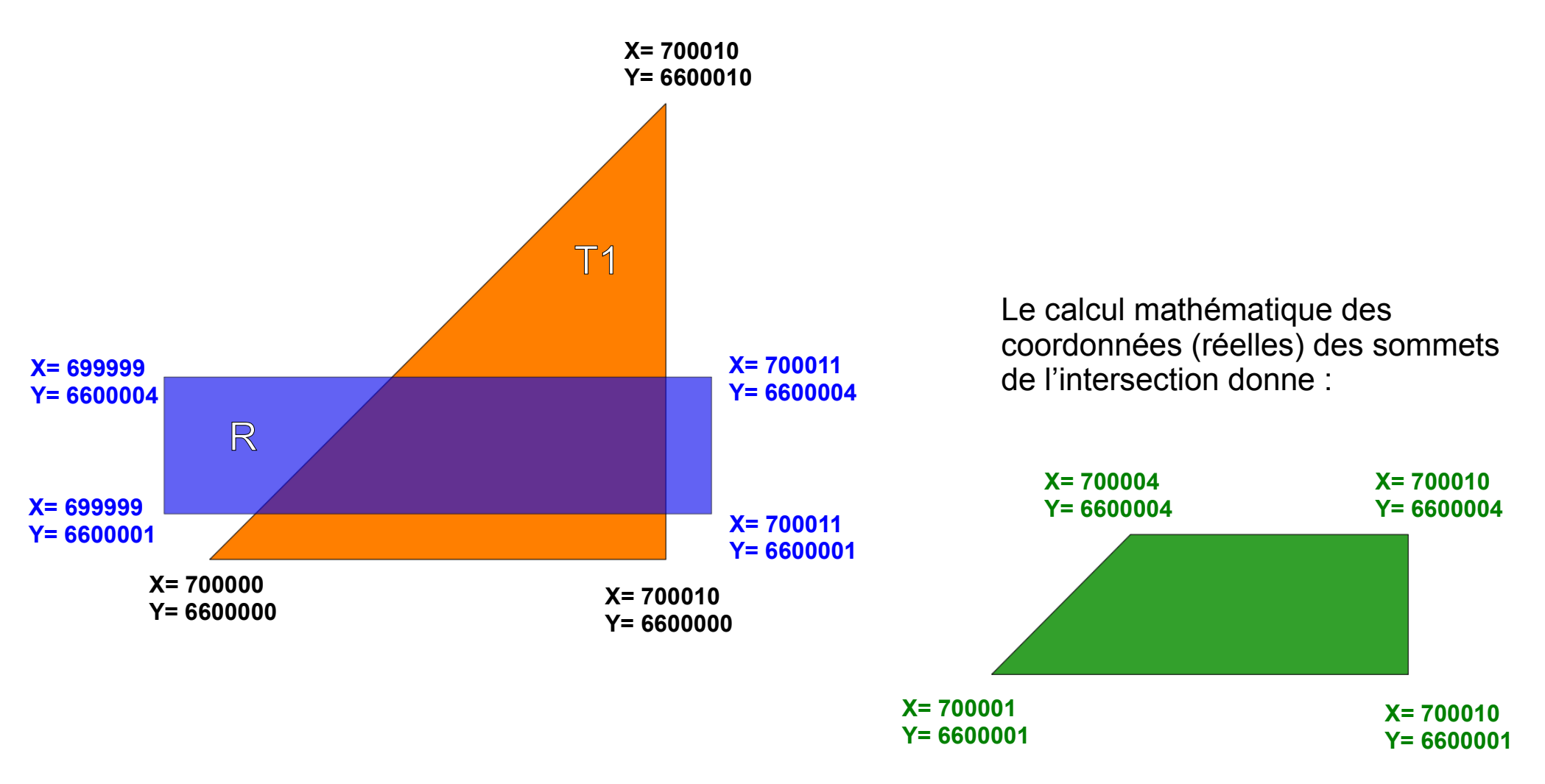

Résultat dans QGIS : Champ WKT\_CALC calculé : geomToWKT(\$geometry)

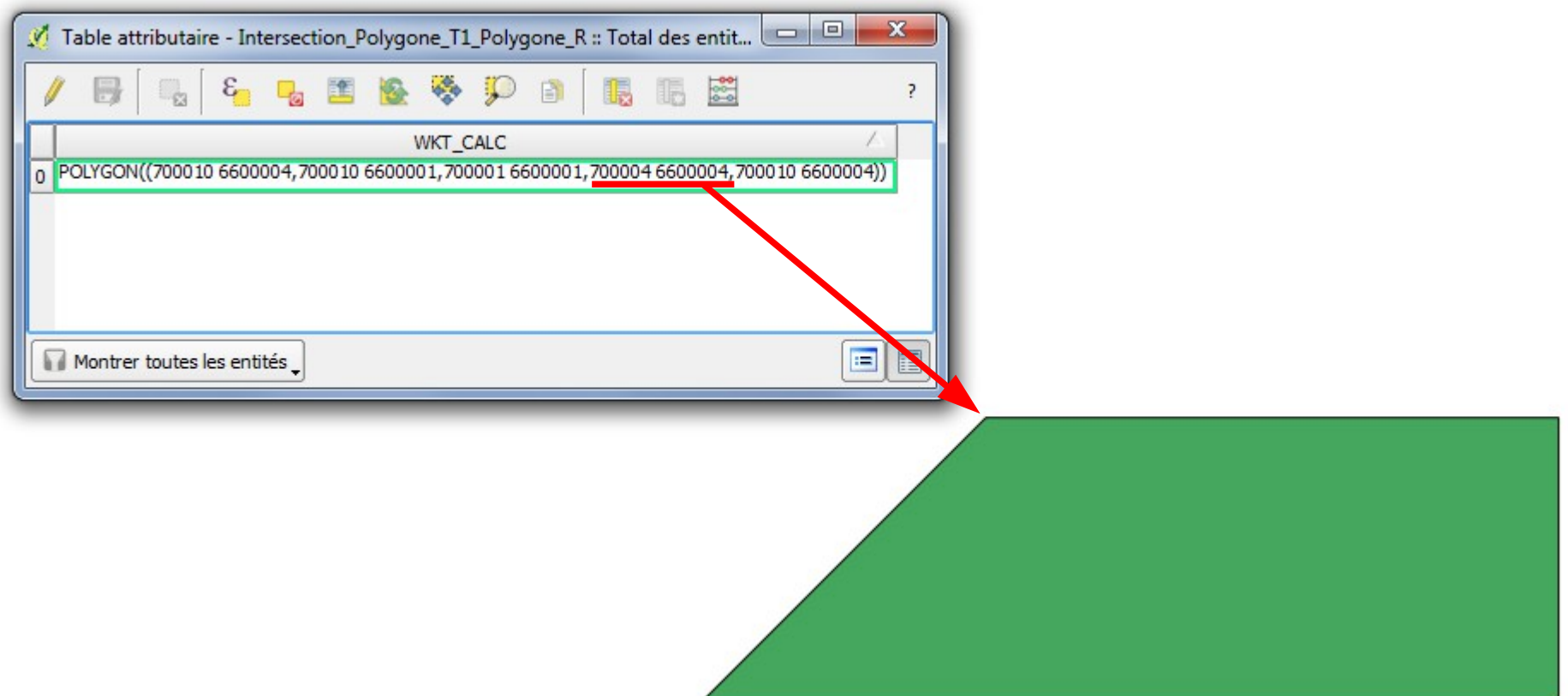

### Résultat dans PostGIS (pgAdmin III) :

Création de l'intersection

*CREATE TABLE Inter\_Polygone\_1\_Polygone\_R (geom geometry); UPDATE Inter\_Polygone\_1\_Polygone\_R SET geom = ST\_SetSRID(geom, 2154); INSERT INTO Inter\_Polygone\_1\_Polygone\_R*  Select ST\_Intersection(polygone<sup>-</sup>1.geom,polygone\_r.geom) from polygone\_1,polygone\_r;

Pour afficher l'intersection en WKT : *Select ST\_AsText(geom) from inter\_polygone\_1\_polygone\_R;*

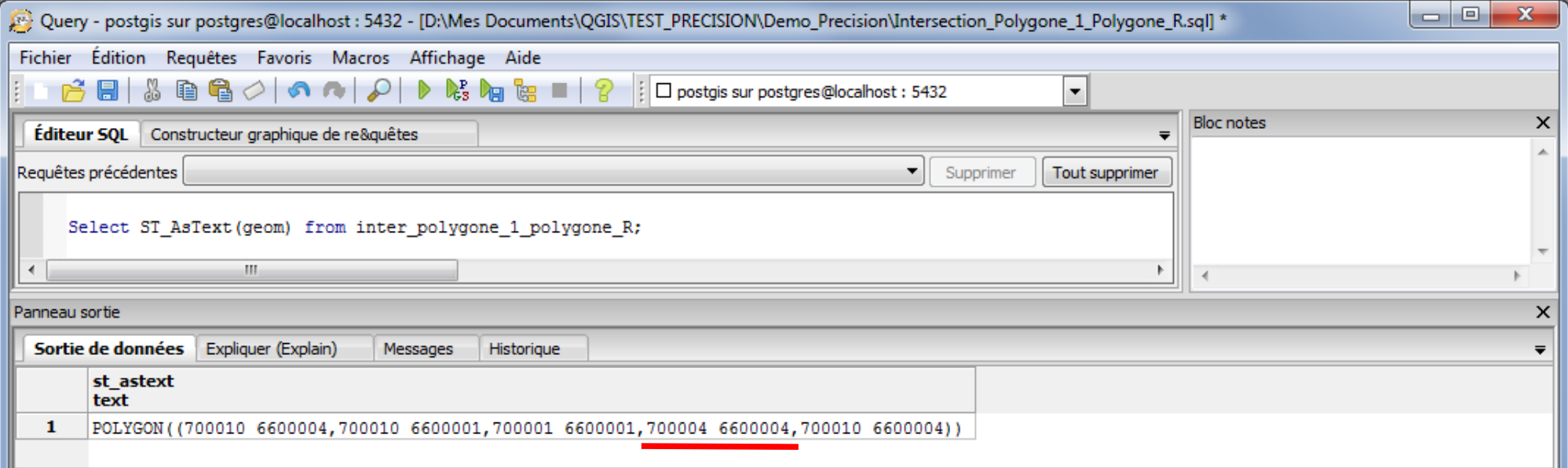

Résultat dans JTS Topology Suite (JTS TestBuilder):

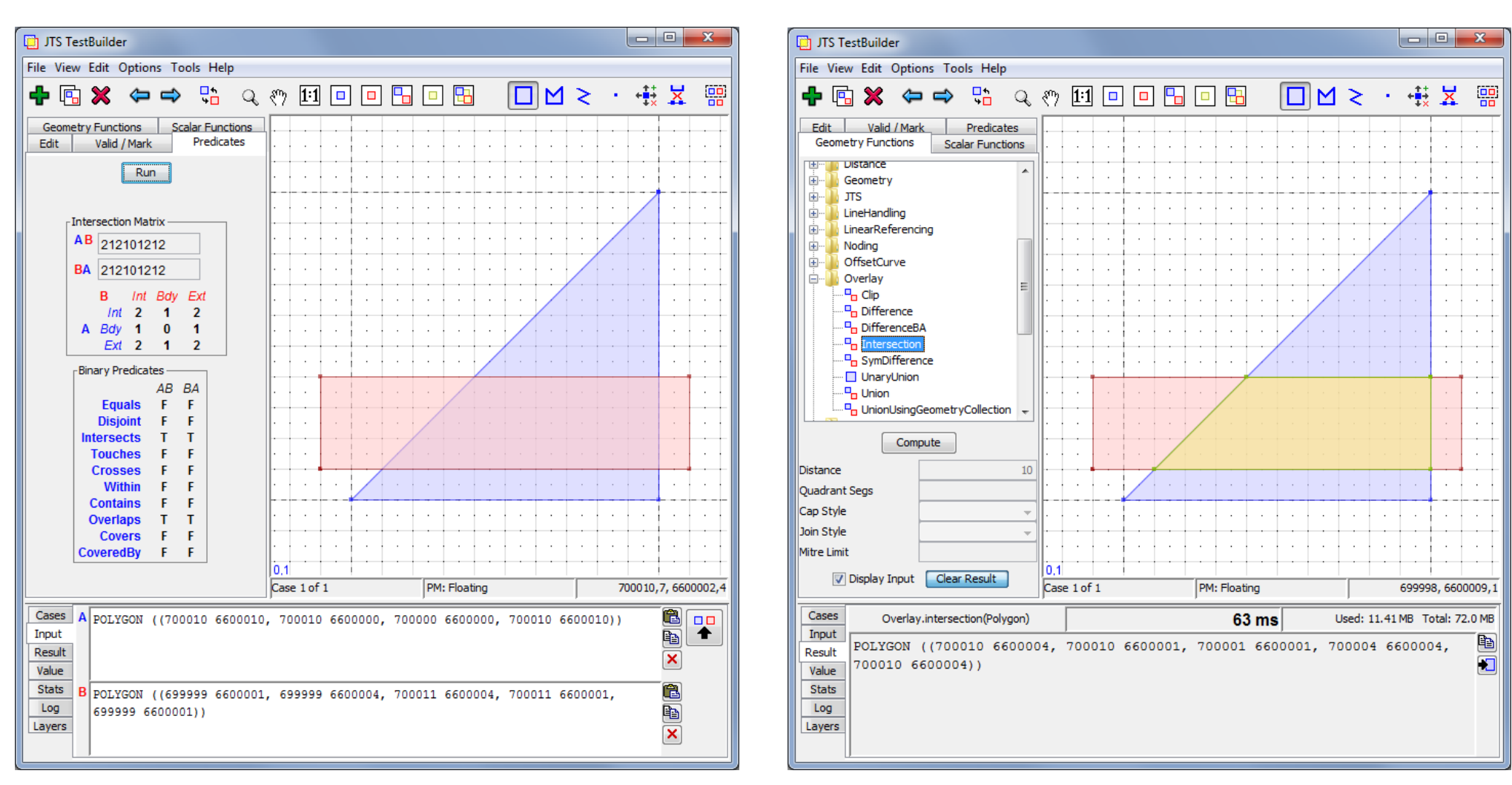

### **L'intersection est incluse dans chacun des 2 polygones :**

*Select* 

*(ST\_Within ( inter\_polygone\_1\_polygone\_r.geom,polygone\_1.geom) And ST\_Within ( inter\_polygone\_1\_polygone\_r.geom,polygone\_r.geom)) As "Intersection\_incluse" from inter\_polygone\_1\_polygone\_r,polygone\_1,polygone\_r;*

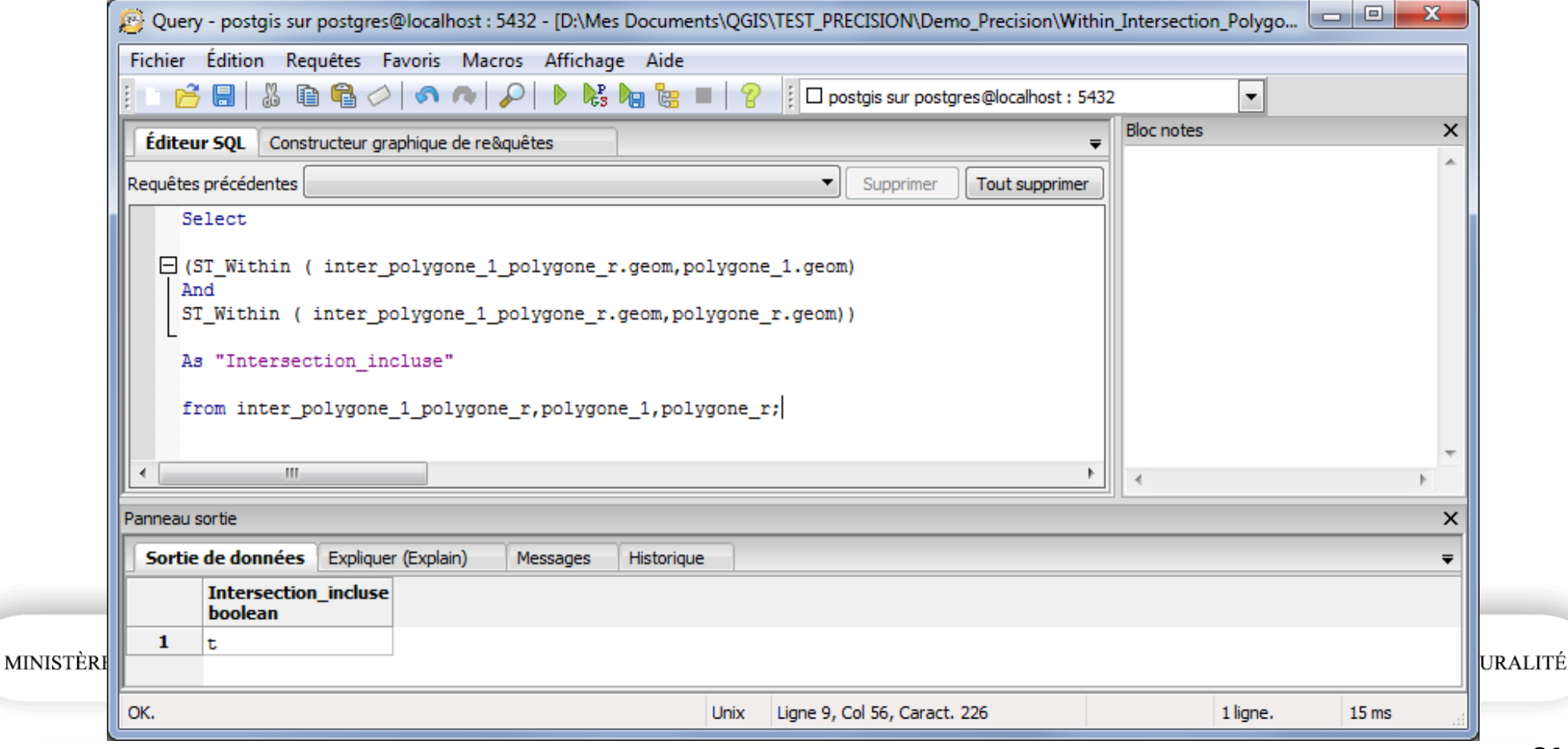

### **2 exemples illustrant le problème de précision**

1) Construisons l'intersection géométrique des 2 polylignes ci-dessous :

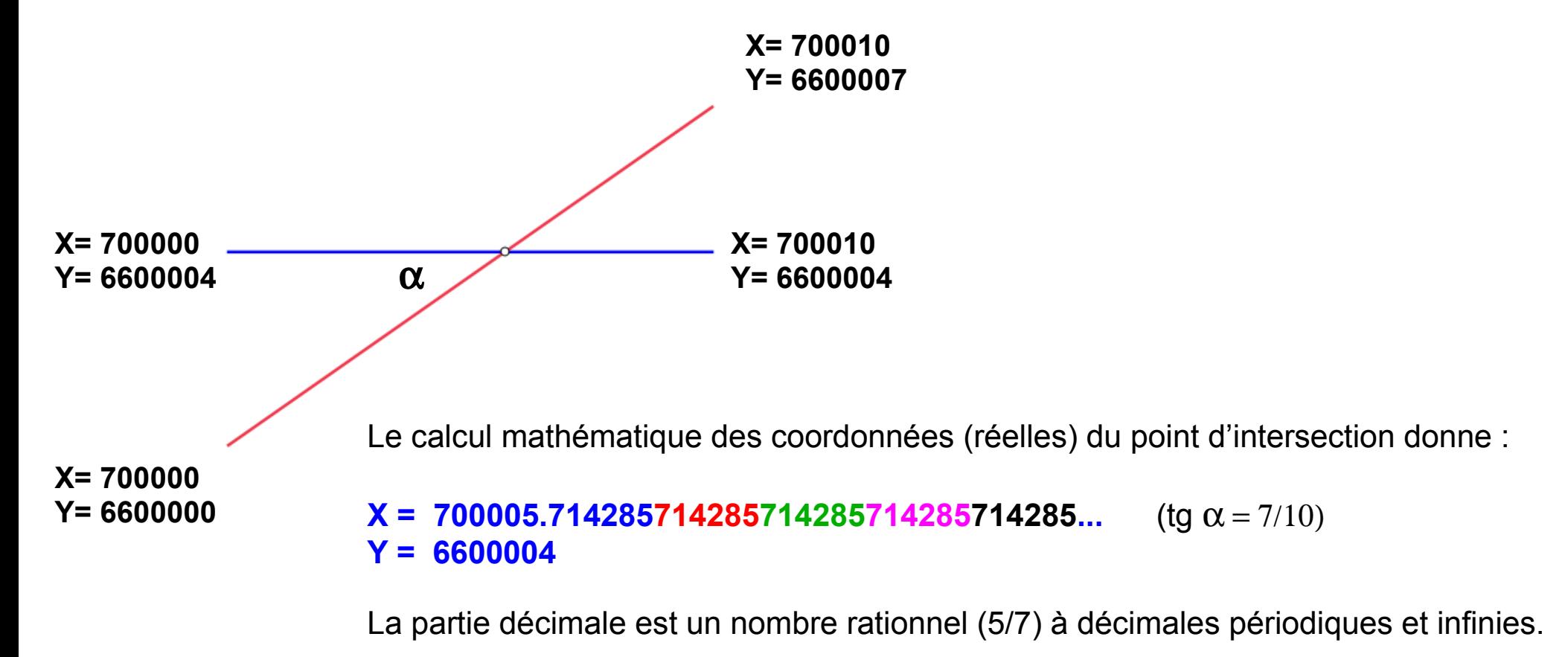

Résultat dans QGIS : champ WKT\_CALC calculé : geomToWKT(\$geometry)

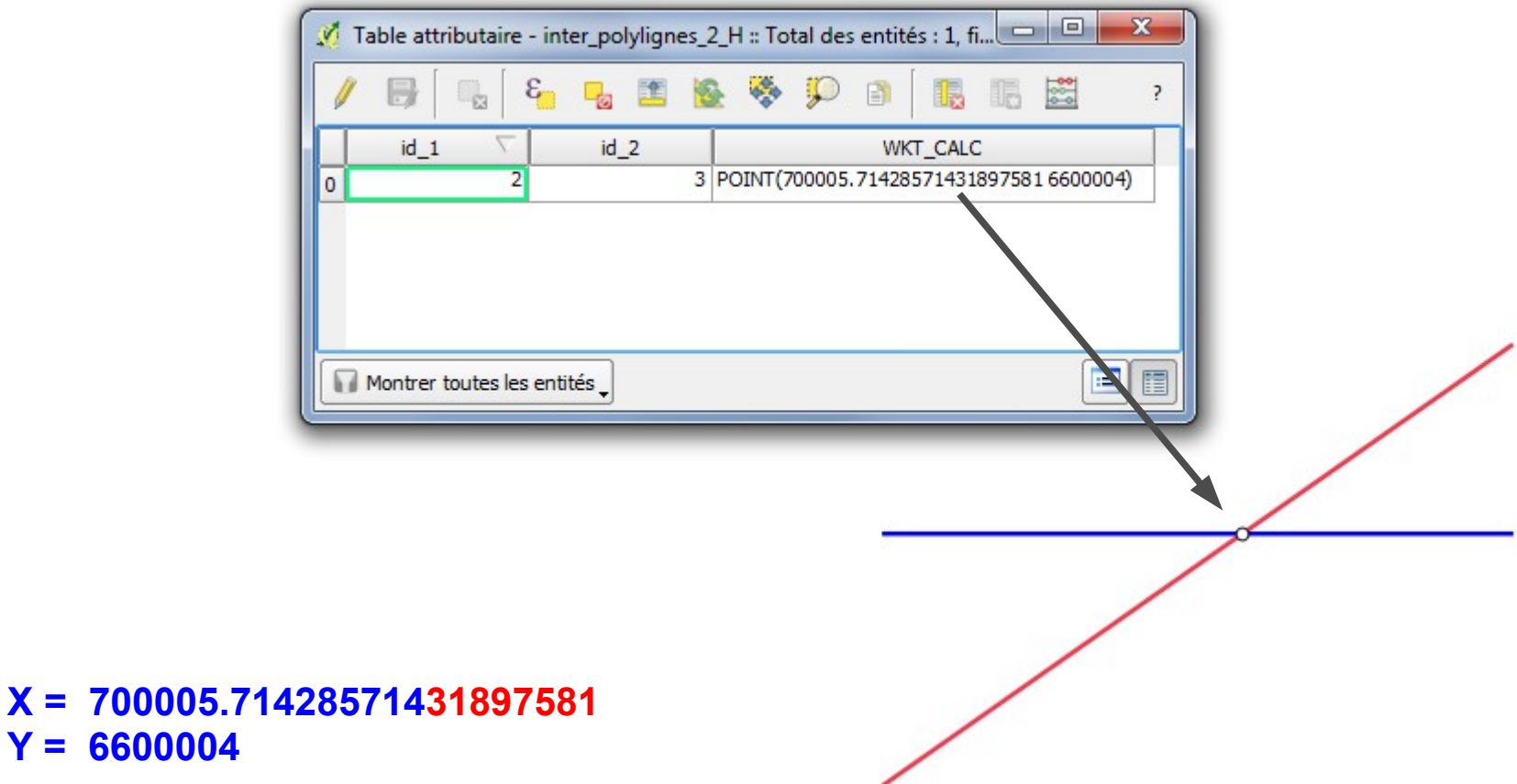

La partie décimale dérive à partir de la 10ème décimale. Le point d'intersection créé est situé un peu à l'Est de la ligne rouge

**Y = 6600004**

### Résultat dans QGIS :

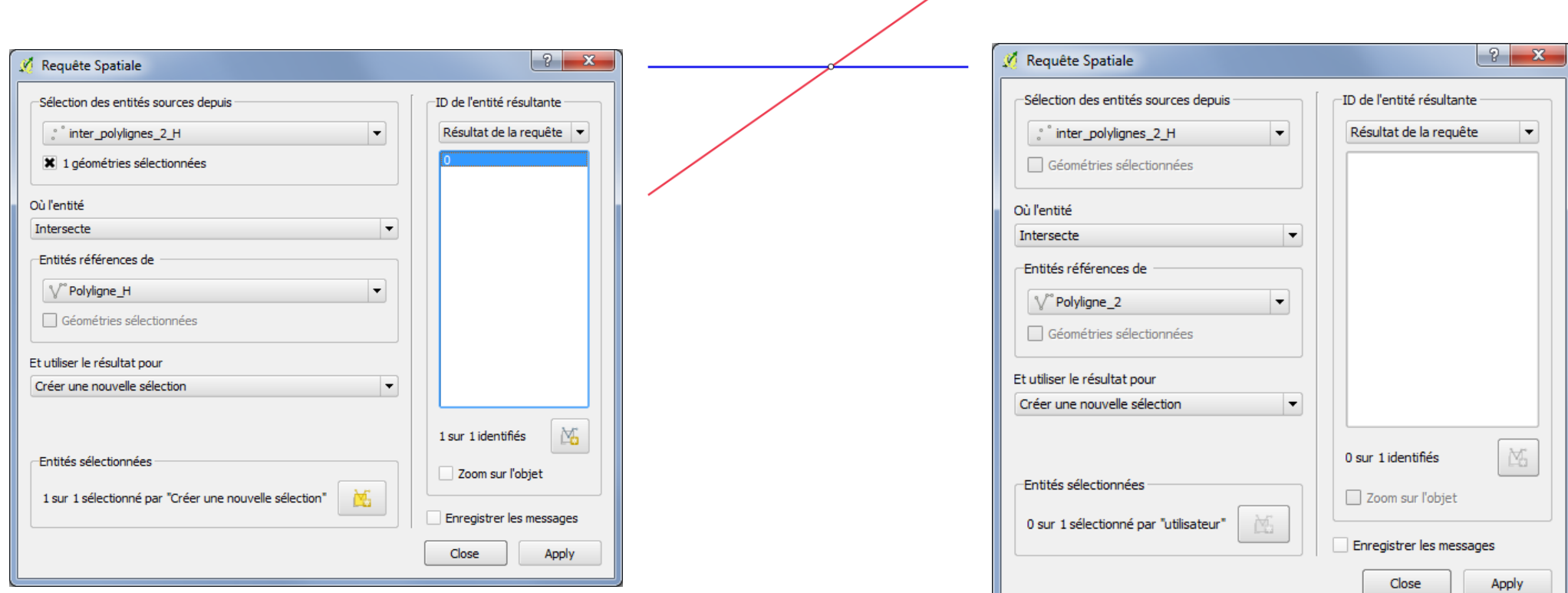

**Le point d'intersection est bien situé sur la ligne horizontale (la coordonnée Y le confirme)**

### **Mais il n'est pas sur la ligne oblique (la coordonnée X le montre)**

### Résultat dans PostGIS (pgAdmin III) :

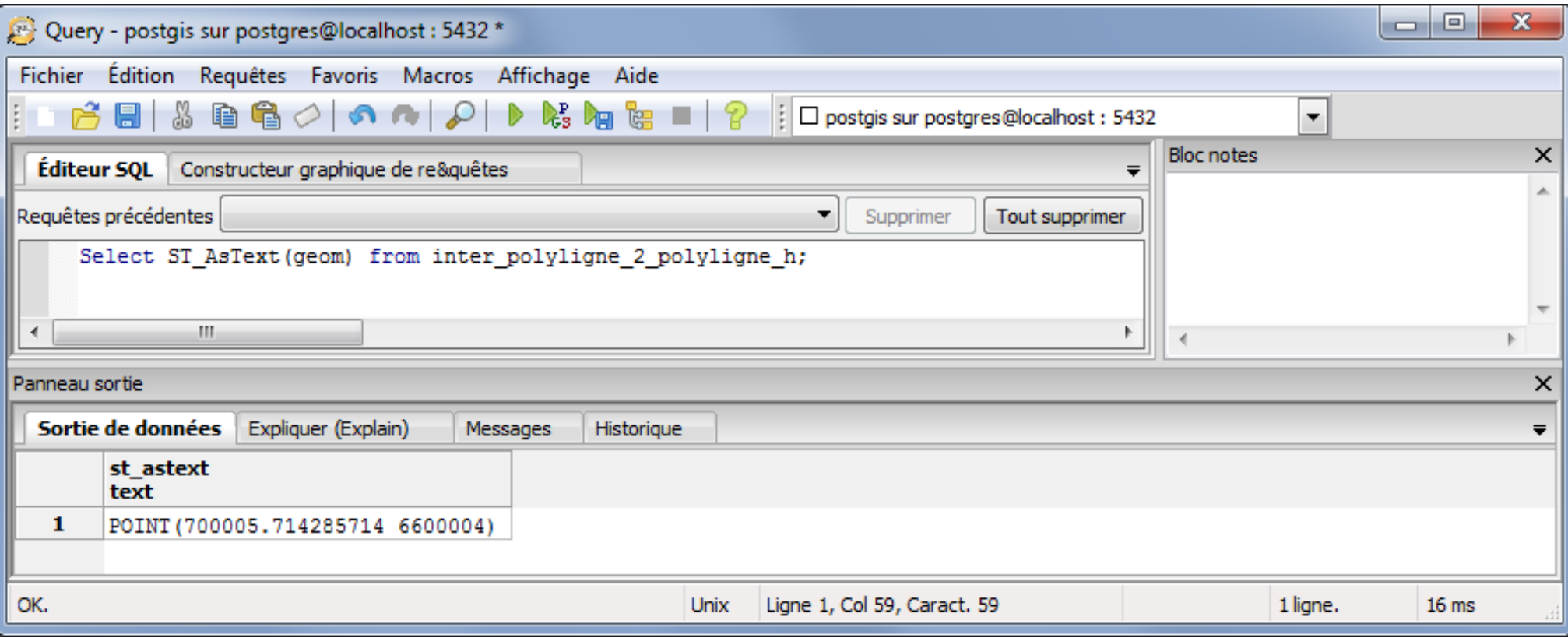

Les décimales de la coordonnée X affichées sont identiques, mais...

### Résultat dans PostGIS (pgAdmin III) :

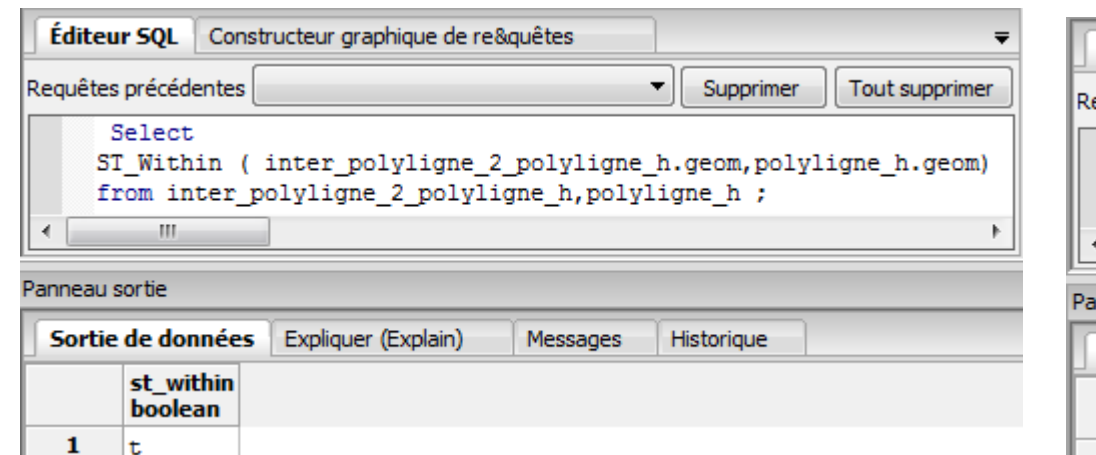

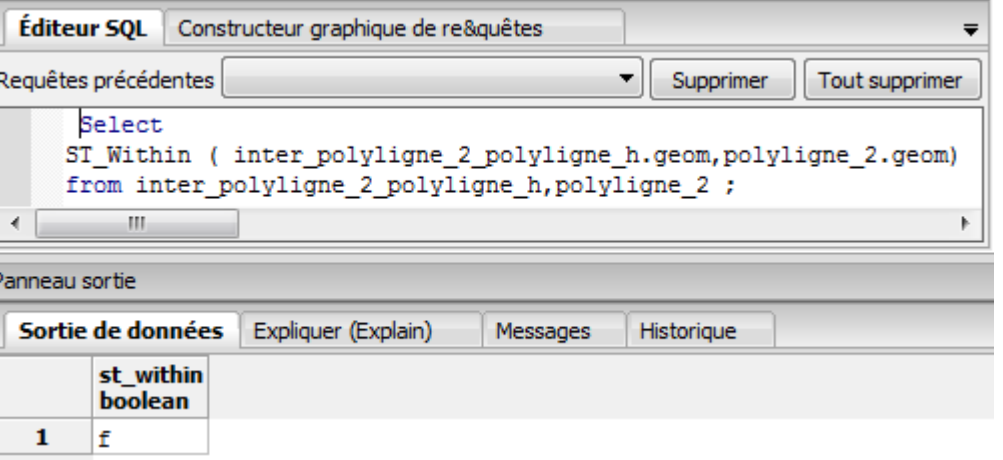

### **Le point d'intersection est bien situé sur la ligne horizontale Mais il n'est pas sur la ligne oblique**

Résultat dans JTS Topology Suite (JTS TestBuilder):

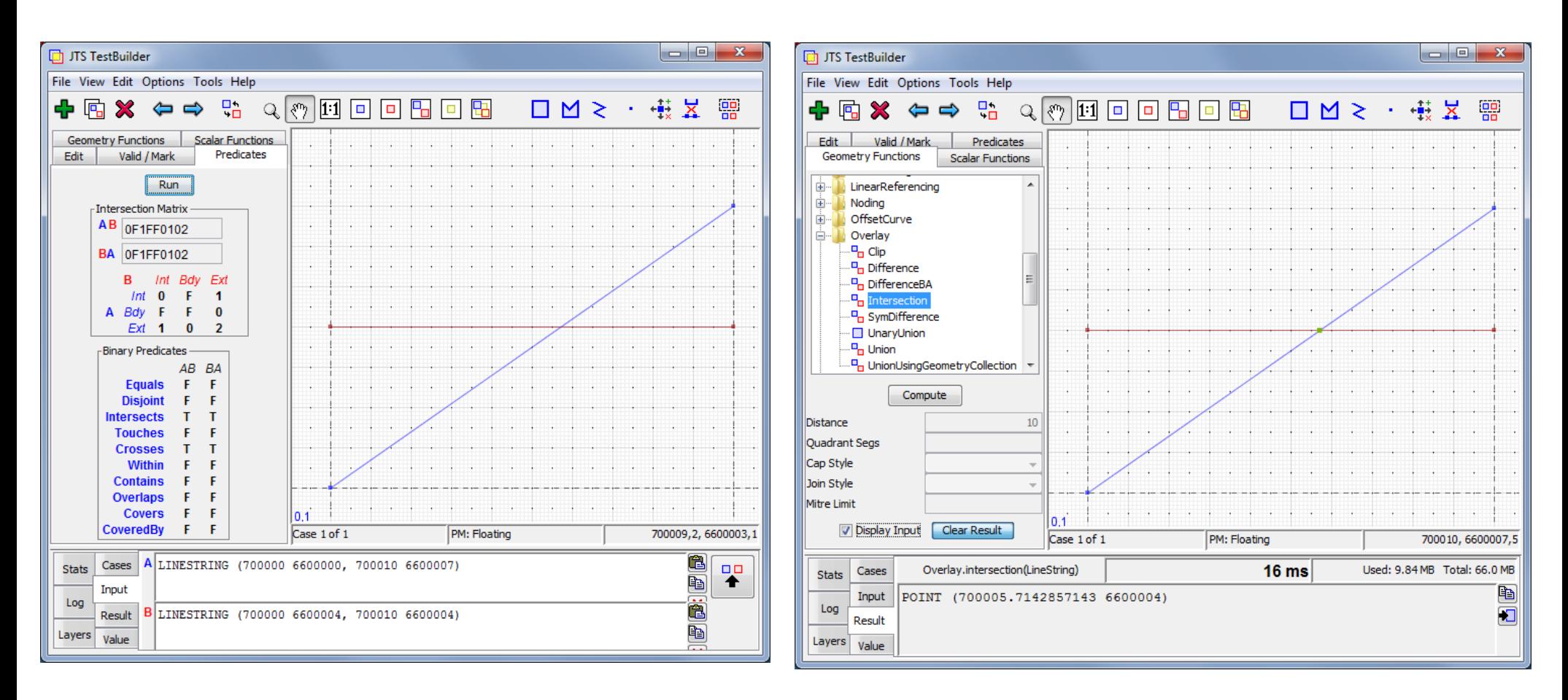

La dixième décimale de X est arrondie à 3, mais...

Résultat dans JTS Topology Suite (JTS TestBuilder):

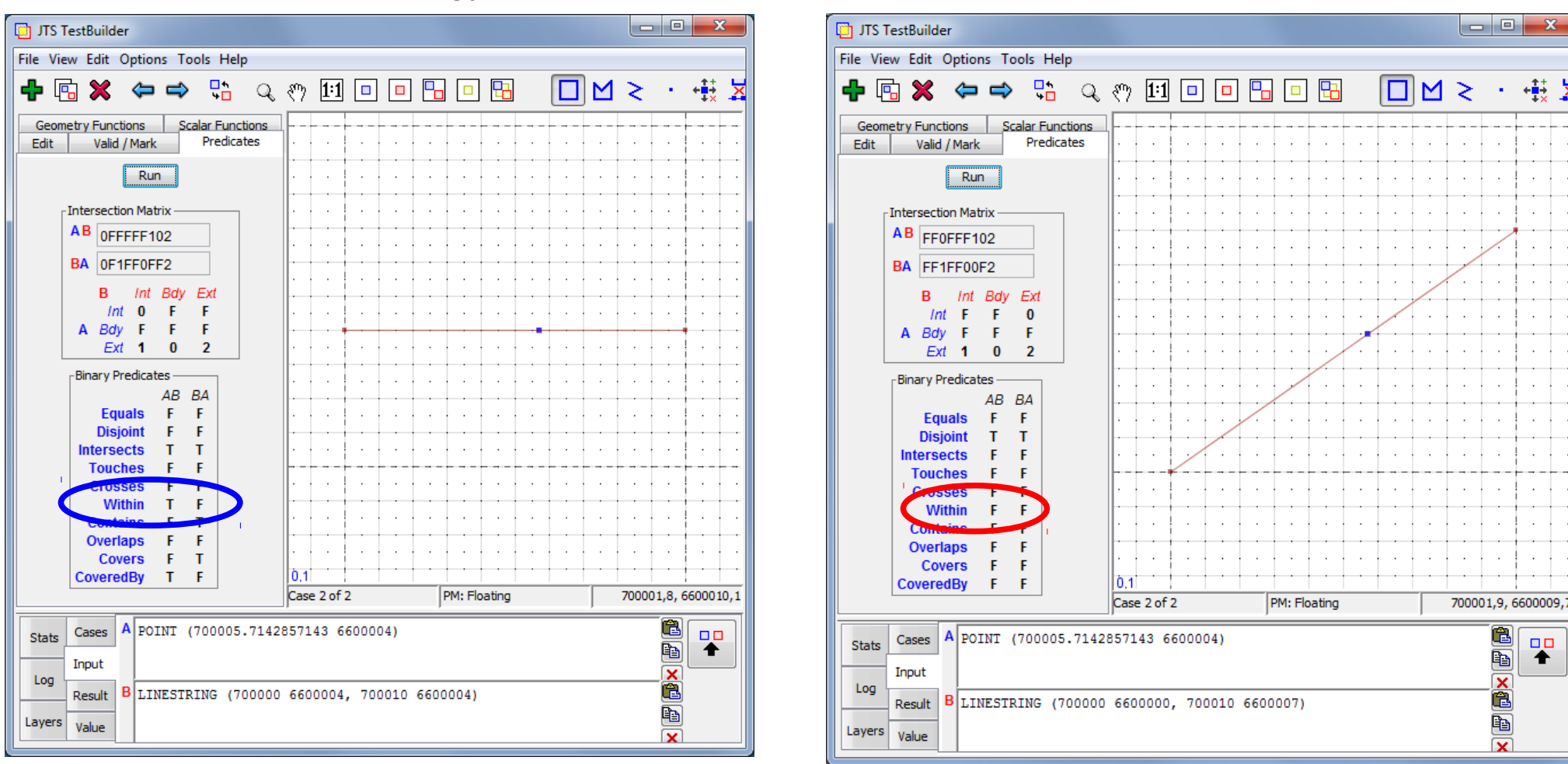

### **Le point d'intersection est bien situé sur la ligne horizontale Mais il n'est pas sur la ligne oblique**

### **2 exemples illustrant le problème de précision**

2) Construisons l'intersection géométrique des 2 polygones ci-dessous :

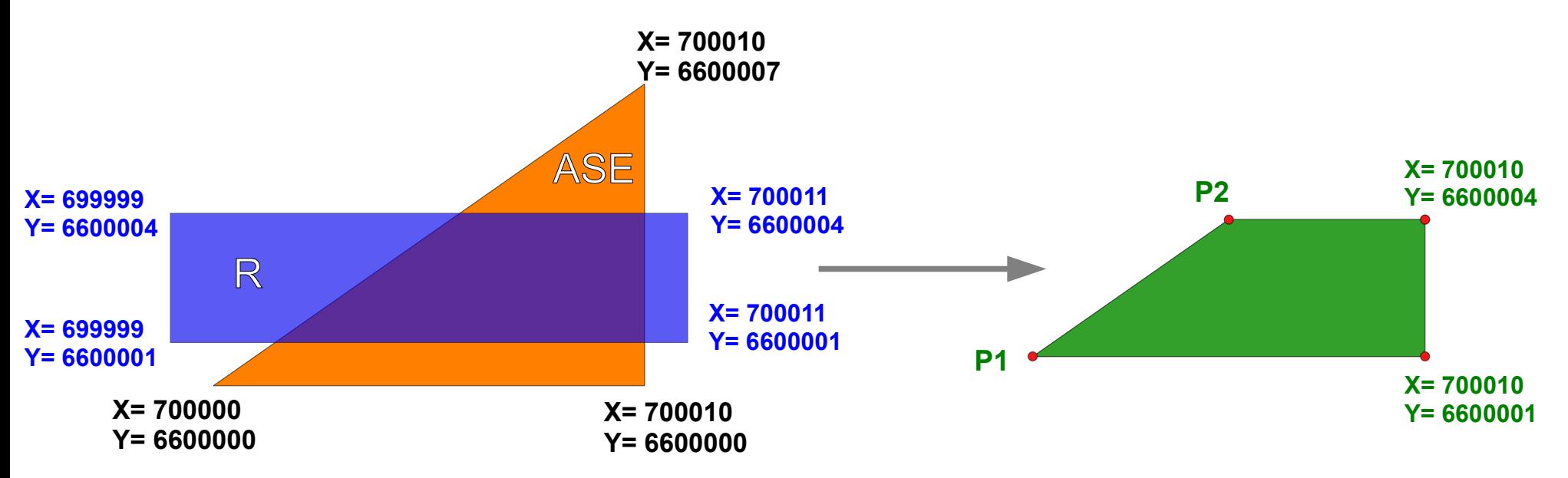

Le calcul mathématique des coordonnées (réelles) des points d'intersection sur le côté oblique donne :

 **P1 X = 700001.428571428571428571428571... P2 X = 700005.714285714285714285714285... Y = 6600001 Y = 6600004**

Résultat dans QGIS : Champ WKT\_CALC calculé : geomToWKT(\$geometry)

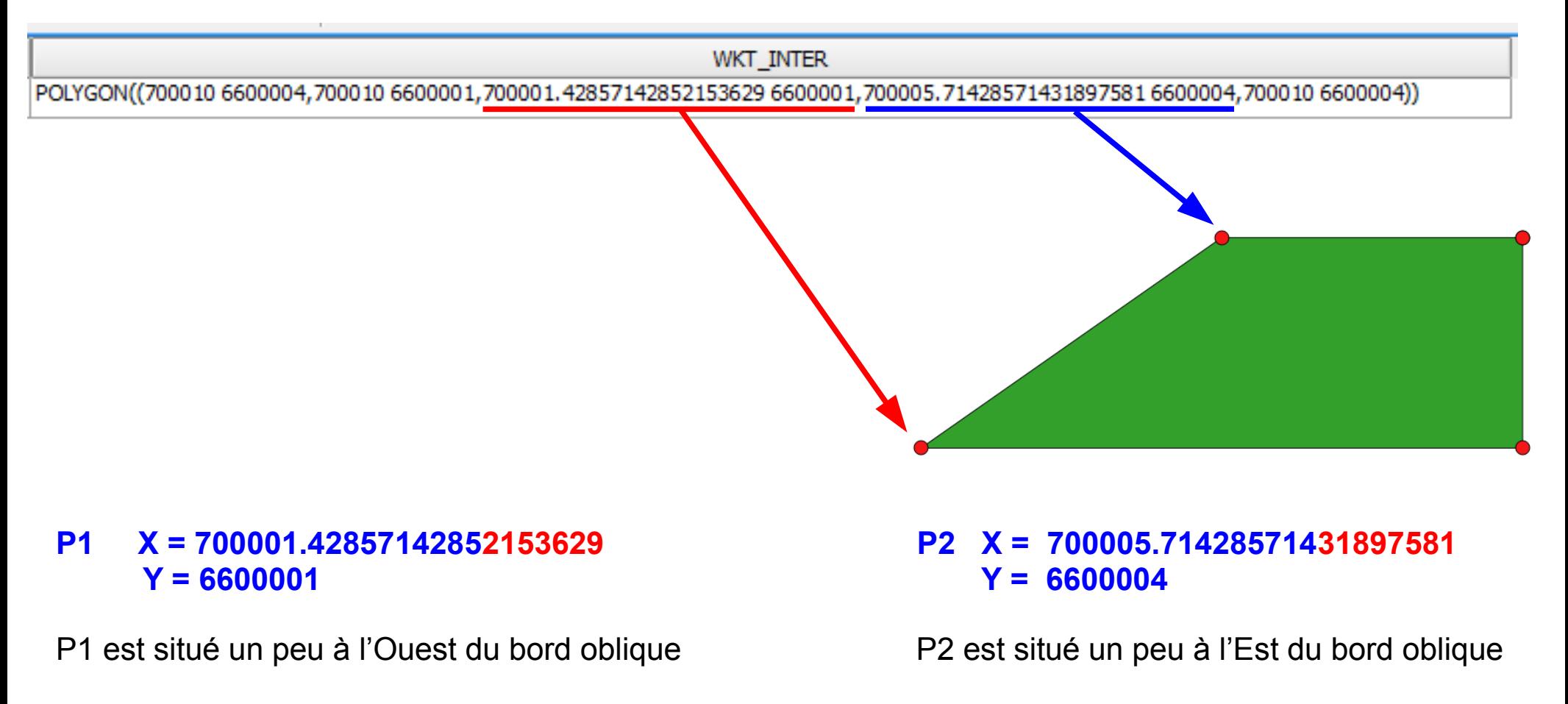

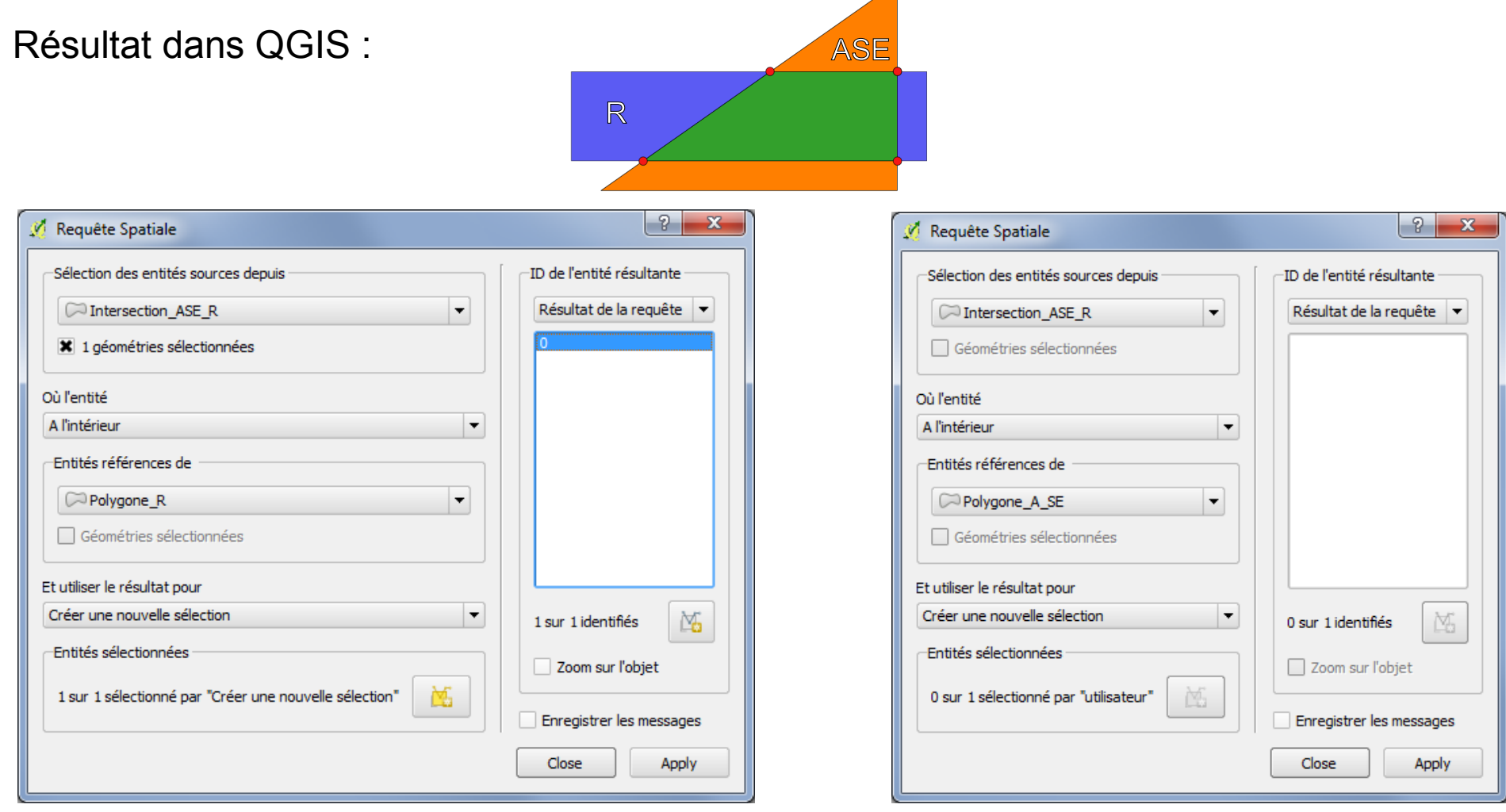

### **L'intersection est bien entièrement incluse dans le polygone R**

### **Mais elle n'est pas entièrement incluse dans le polygone ASE**

### Résultat dans PostGIS (pgAdmin III) :

Création de l'intersection *CREATE TABLE Inter\_Polygone\_ASE\_Polygone\_R (geom geometry); UPDATE Inter\_Polygone\_ASE\_Polygone\_R SET geom = ST\_SetSRID(geom, 2154); INSERT INTO Inter\_Polygone\_ASE\_Polygone\_R Select ST\_Intersection(polygone\_ASE.geom,polygone\_r.geom) from polygone\_ASE,polygone\_r;*

Pour afficher l'intersection en WKT : *Select ST\_AsText(geom) from inter\_polygone\_ASE\_polygone\_R;*

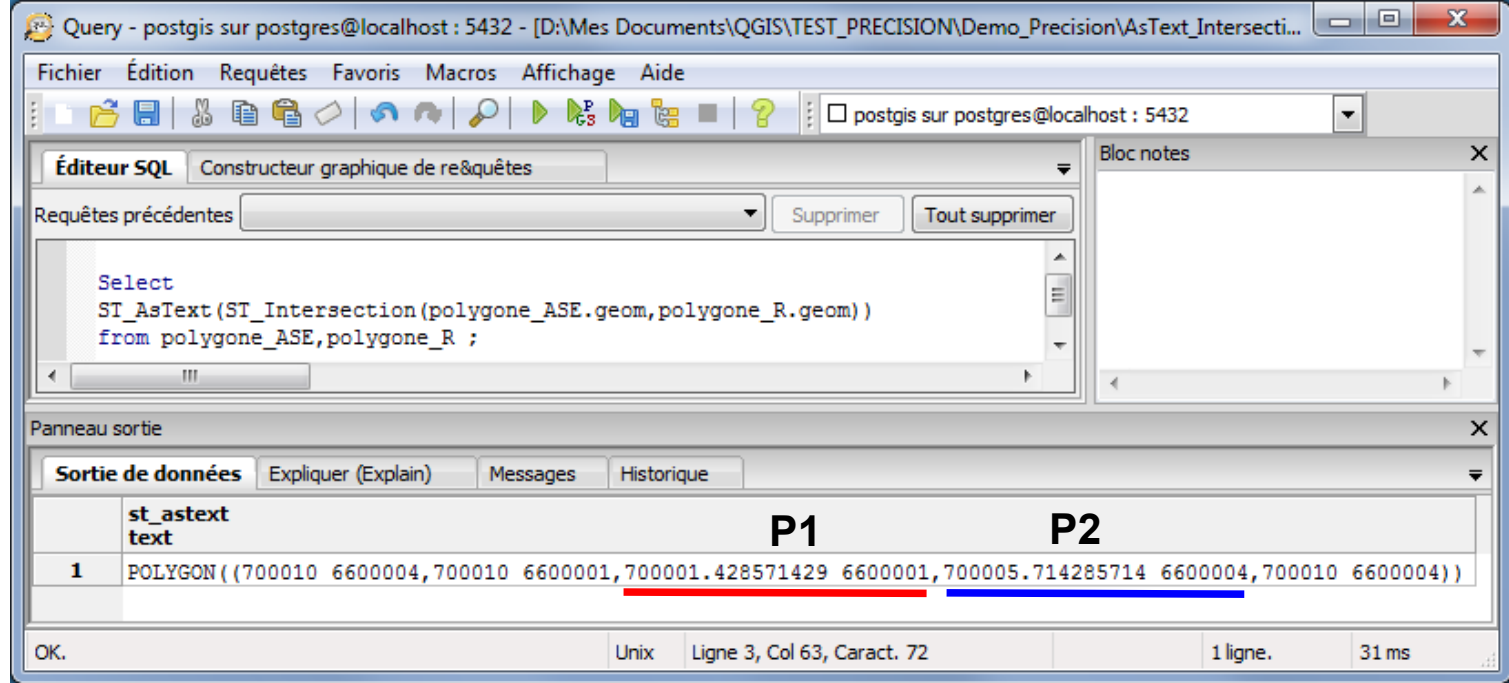

Les décimales des coordonnées X affichées sont identiques ou bien arrondies, mais...

### Résultat dans PostGIS (pgAdmin III) :

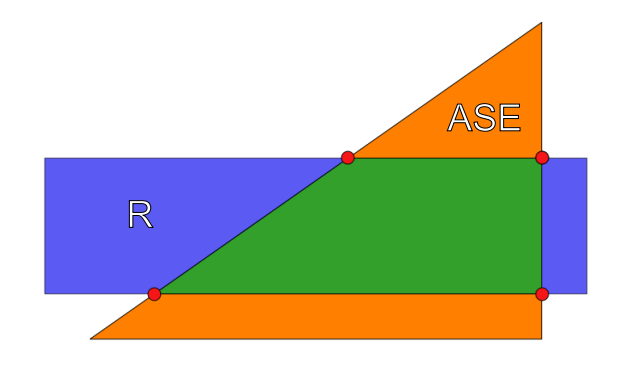

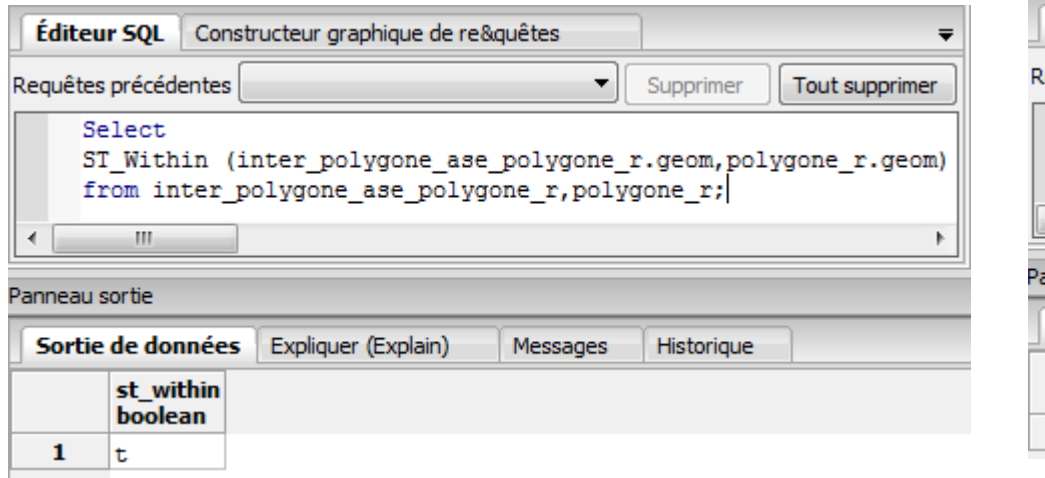

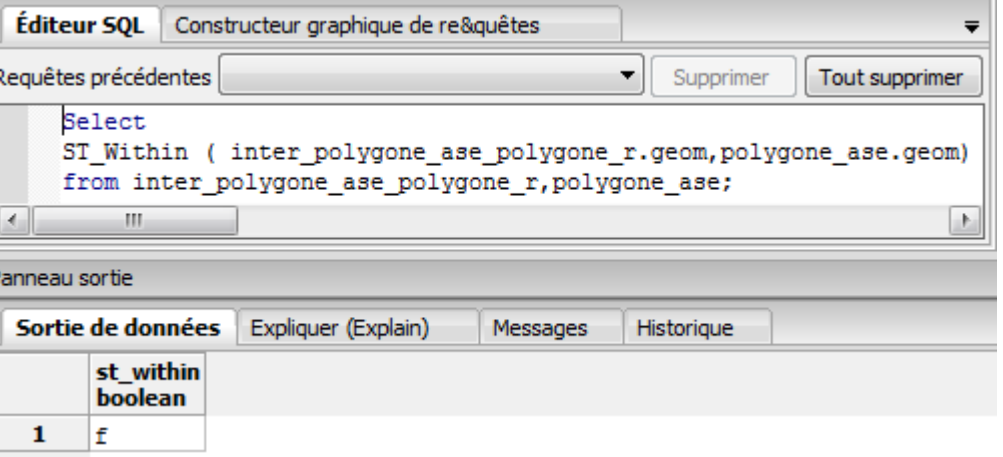

### **L'intersection est bien entièrement incluse dans le polygone R**

### **Mais elle n'est pas entièrement incluse dans le polygone ASE**

Résultat dans JTS Topology Suite (JTS TestBuilder):

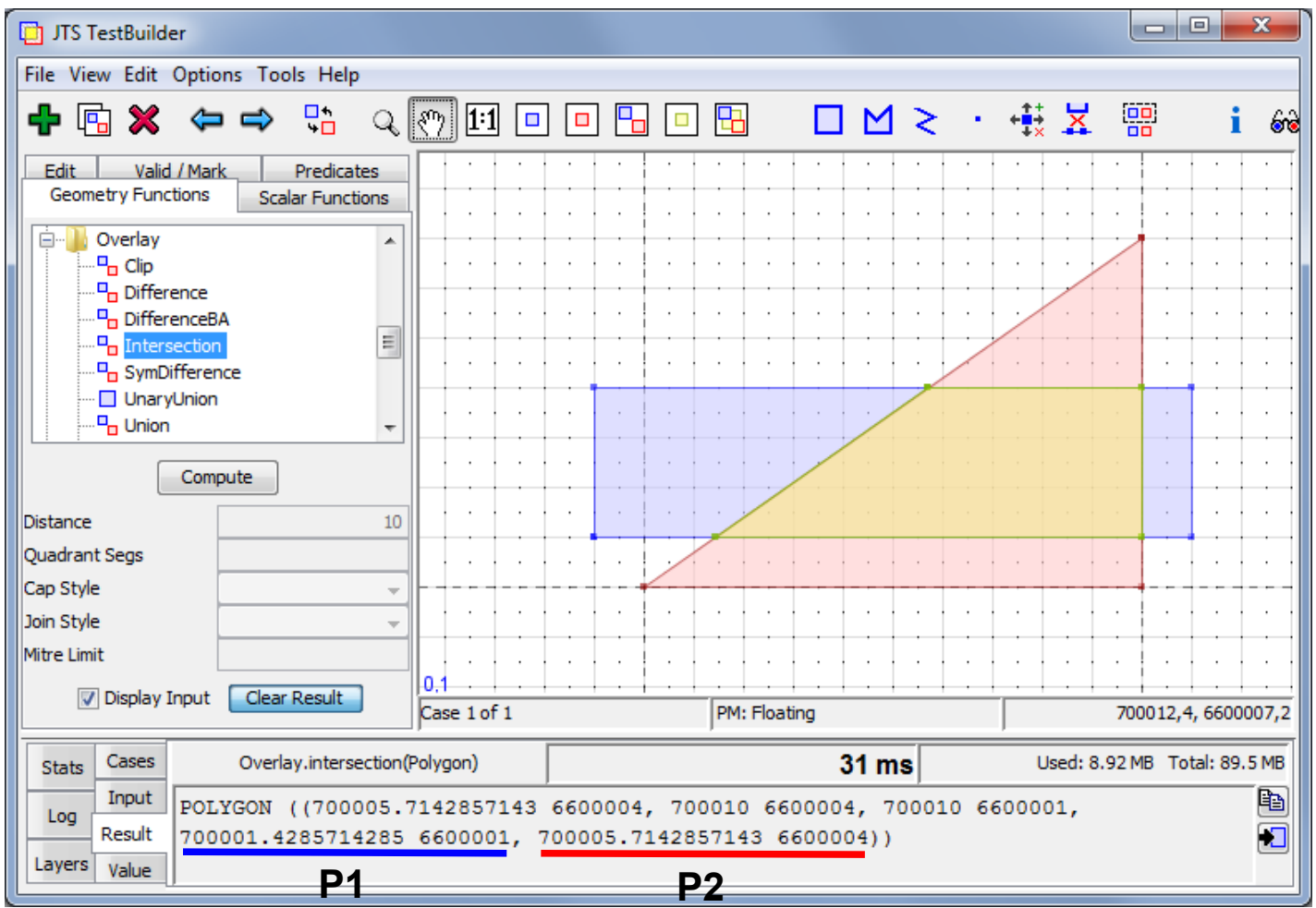

Les décimales de la coordonnée X du point P1 divergent à partir de la 10ème, et...

Résultat dans JTS Topology Suite (JTS TestBuilder):

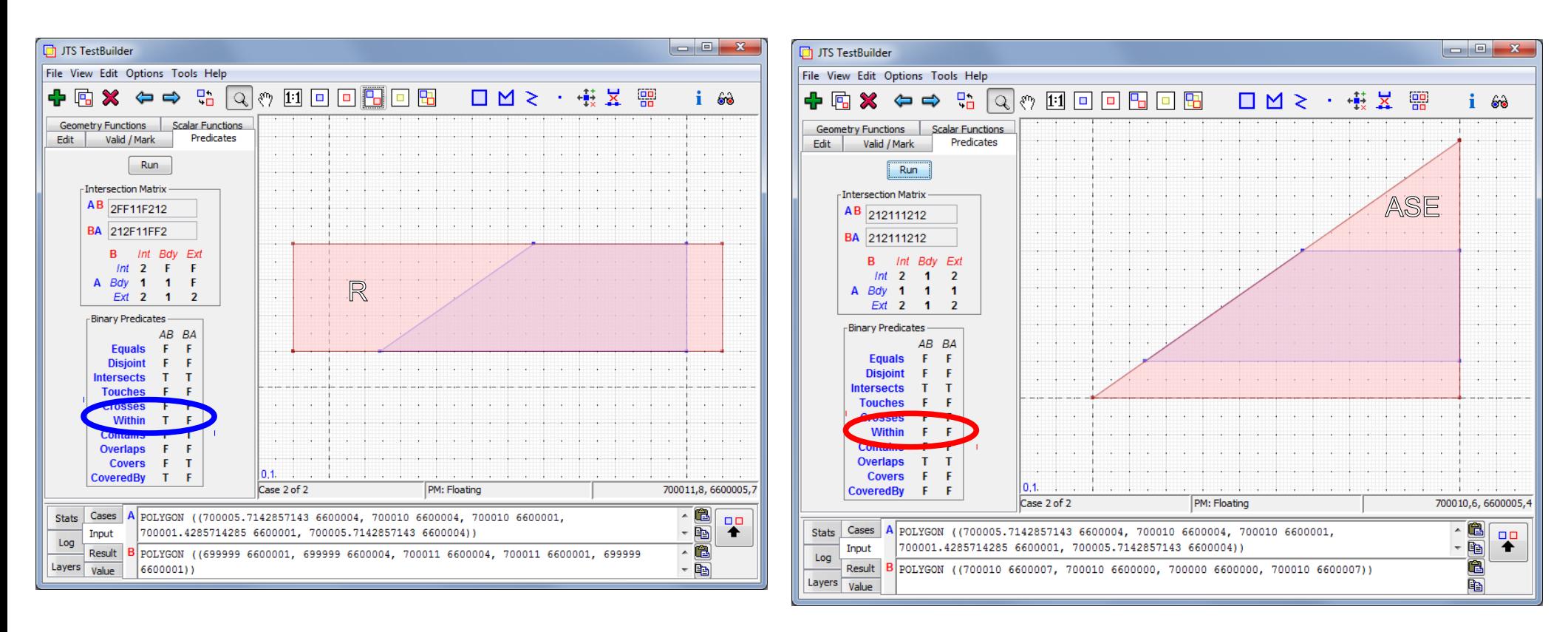

### **L'intersection est bien entièrement incluse dans le polygone R**

### **Mais elle n'est pas entièrement incluse dans le polygone ASE**

### **L'effondrement dimensionnel ou comment tester la robustesse des algorithmes**

L'intersection de 2 polygones doit être topologiquement un polygone.

Elle n'est pas toujours contenue dans chacun des polygones (exemples précédents)

Mais les arrondis de calcul liés à la limitation du nombre de décimales stockées en mémoire créent des effets de bords dans les algorithmes de calcul géométrique.

Les intersections créées peuvent subir un effondrement dimensionnel et devenir une polyligne ou même un point.

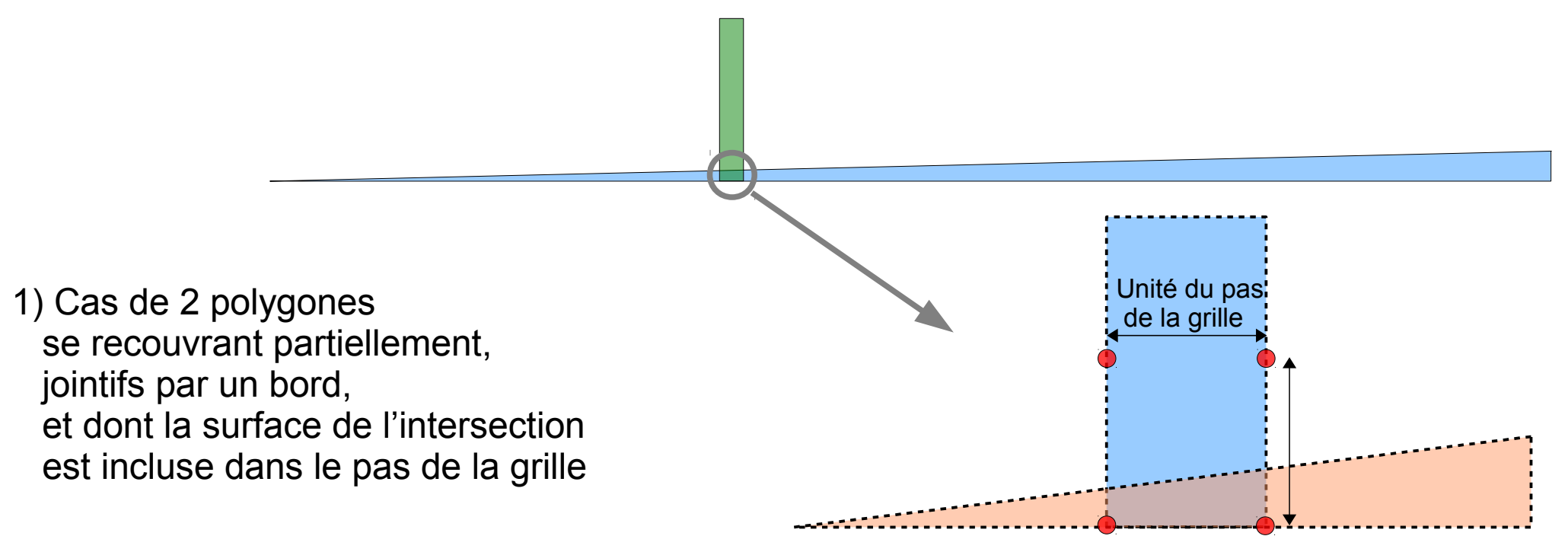

### **L'effondrement dimensionnel ou comment tester la robustesse des algorithmes**

Dans JTS Topology Suite (JTS TestBuilder), vérifions que les 2 polygones se chevauchent :

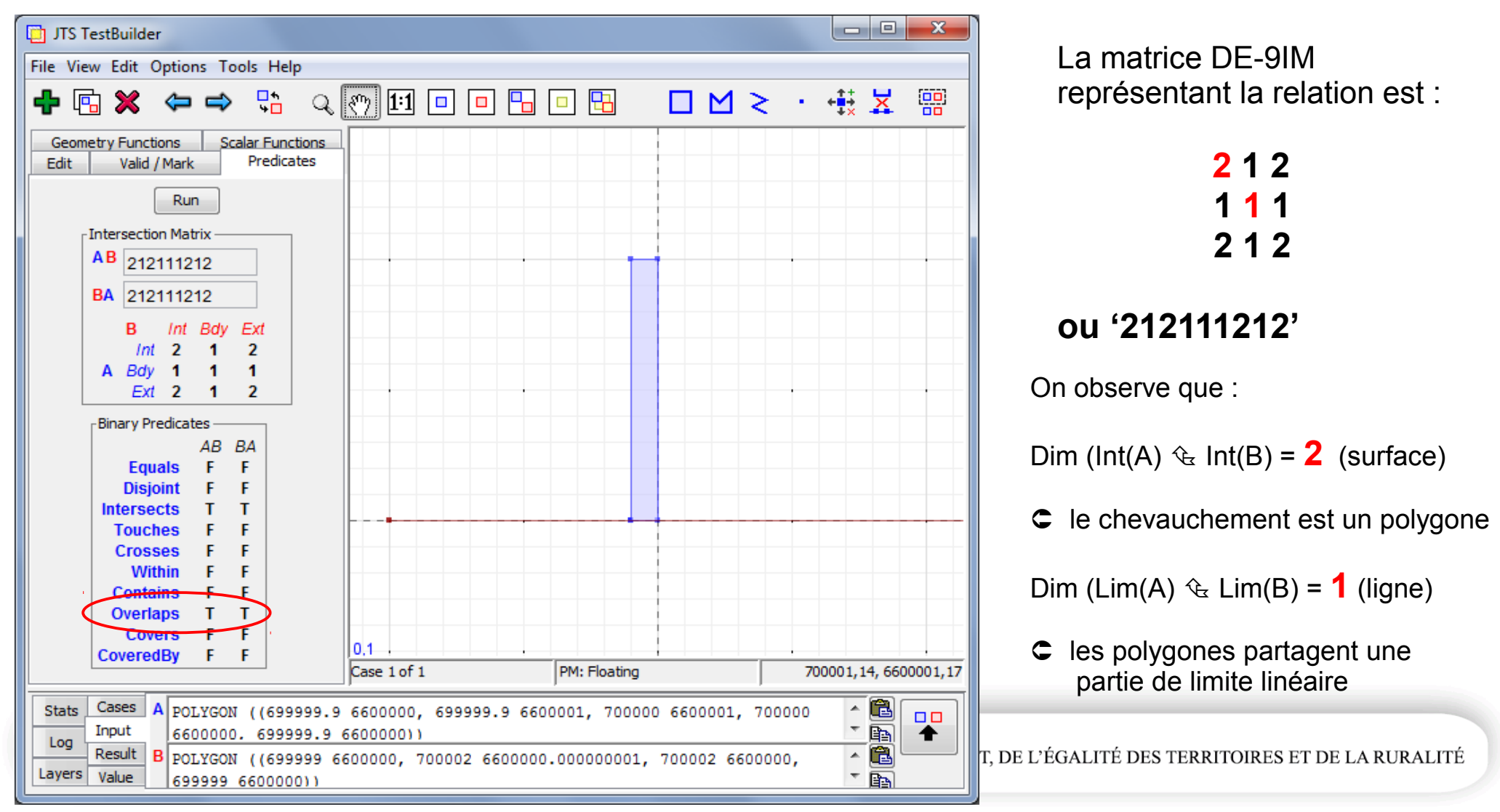

### **L'effondrement dimensionnel ou comment tester la robustesse des algorithmes**

Mais l'intersection créée est une **ligne** ! :

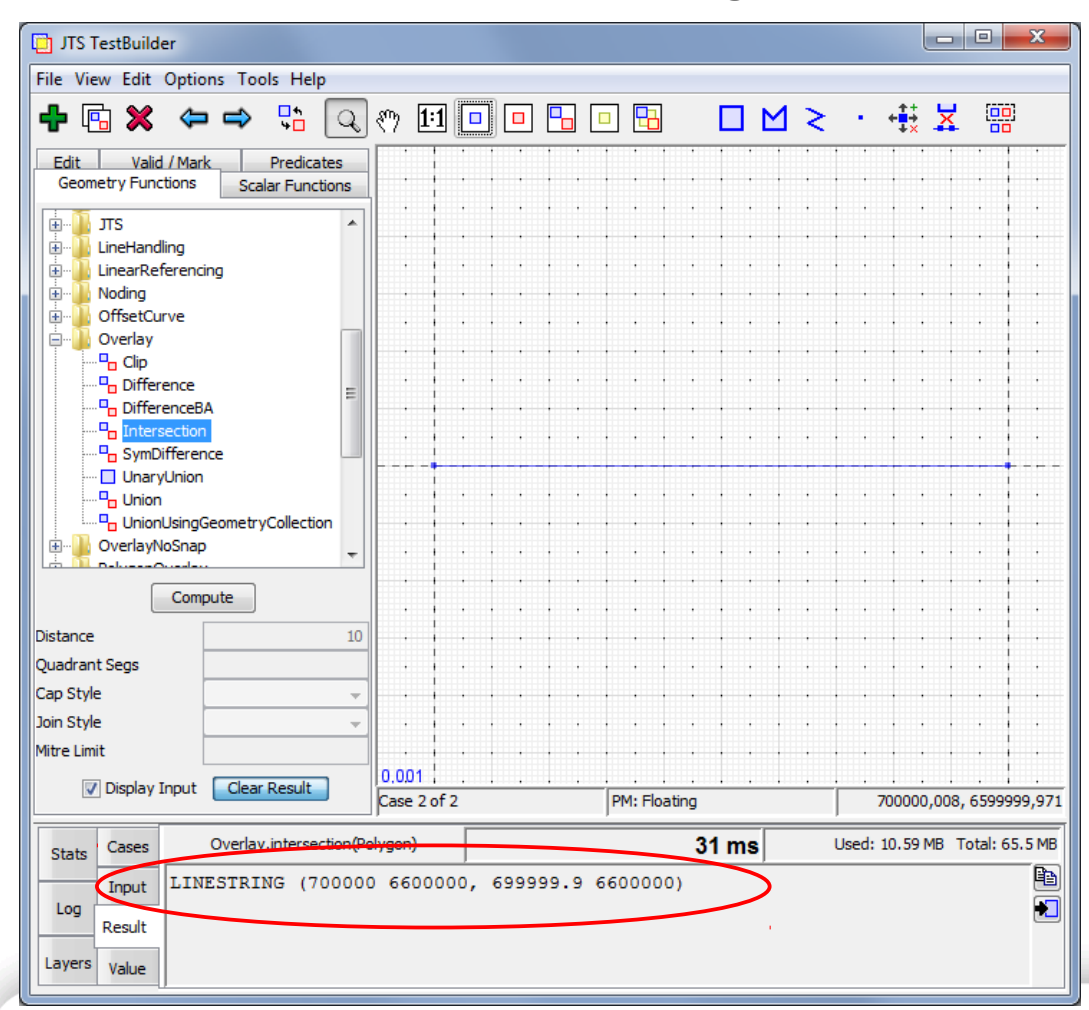

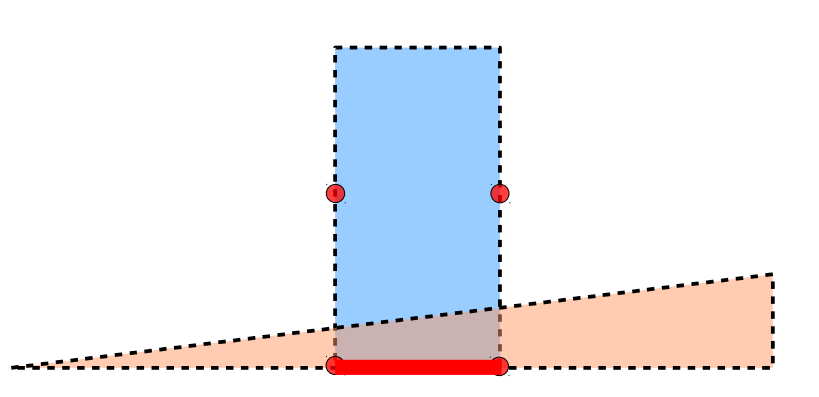

### **L'effondrement dimensionnel ou comment tester la robustesse des algorithmes**

Dans PostGIS, vérifions que les 2 polygones se chevauchent :

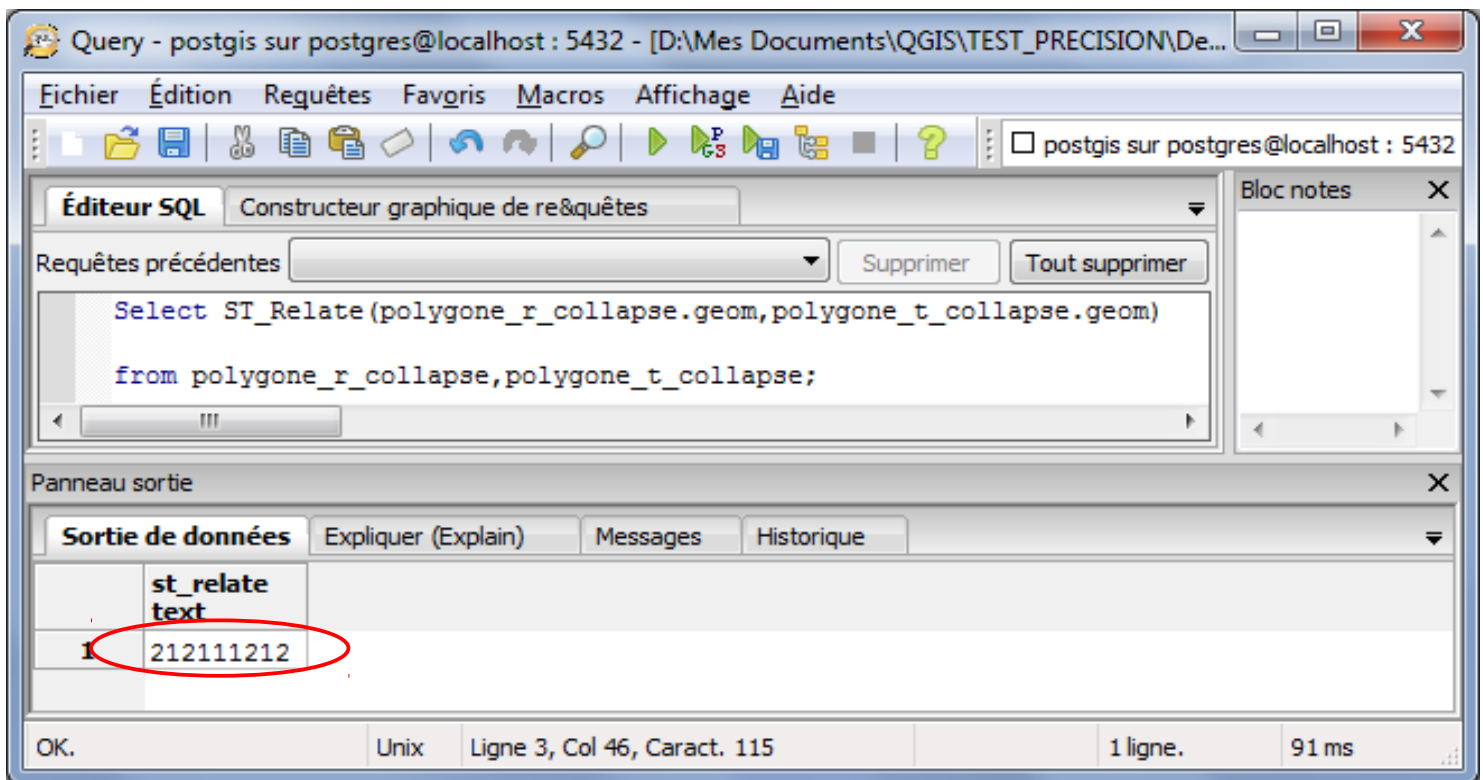

Le résultat de la requête est la même matrice de Clementini **'212111212'**

### **L'effondrement dimensionnel ou comment tester la robustesse des algorithmes**

Mais l'intersection créée est une **ligne** ! :

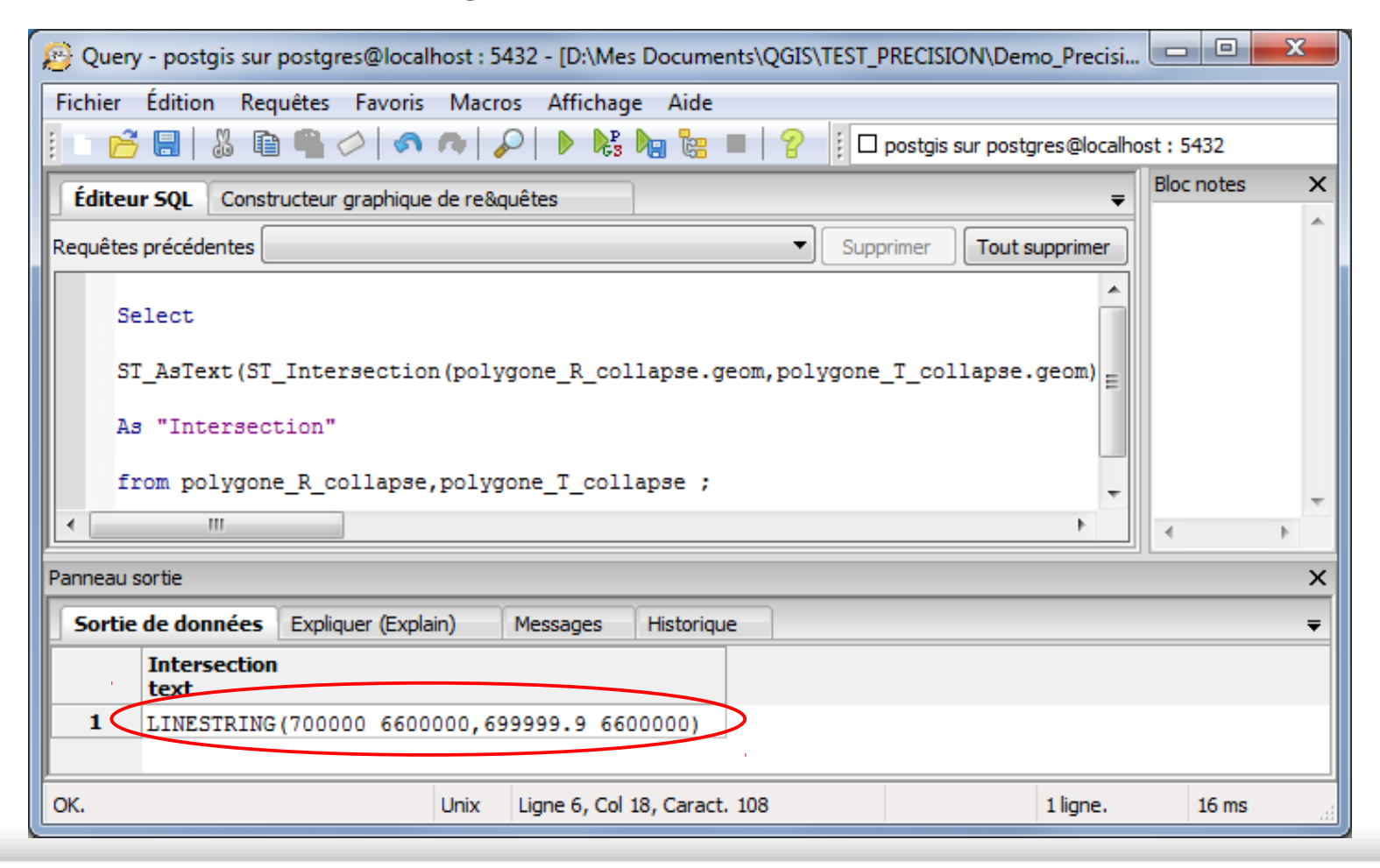

### **L'effondrement dimensionnel ou comment tester la robustesse des algorithmes**

Dans QGIS, vérifions que les 2 polygones se chevauchent, en injectant la matrice **212111212** dans le plugin SelectplusFR développé par Christophe Masse :

Le polygone R\_collapse

La relation est vérifiée,

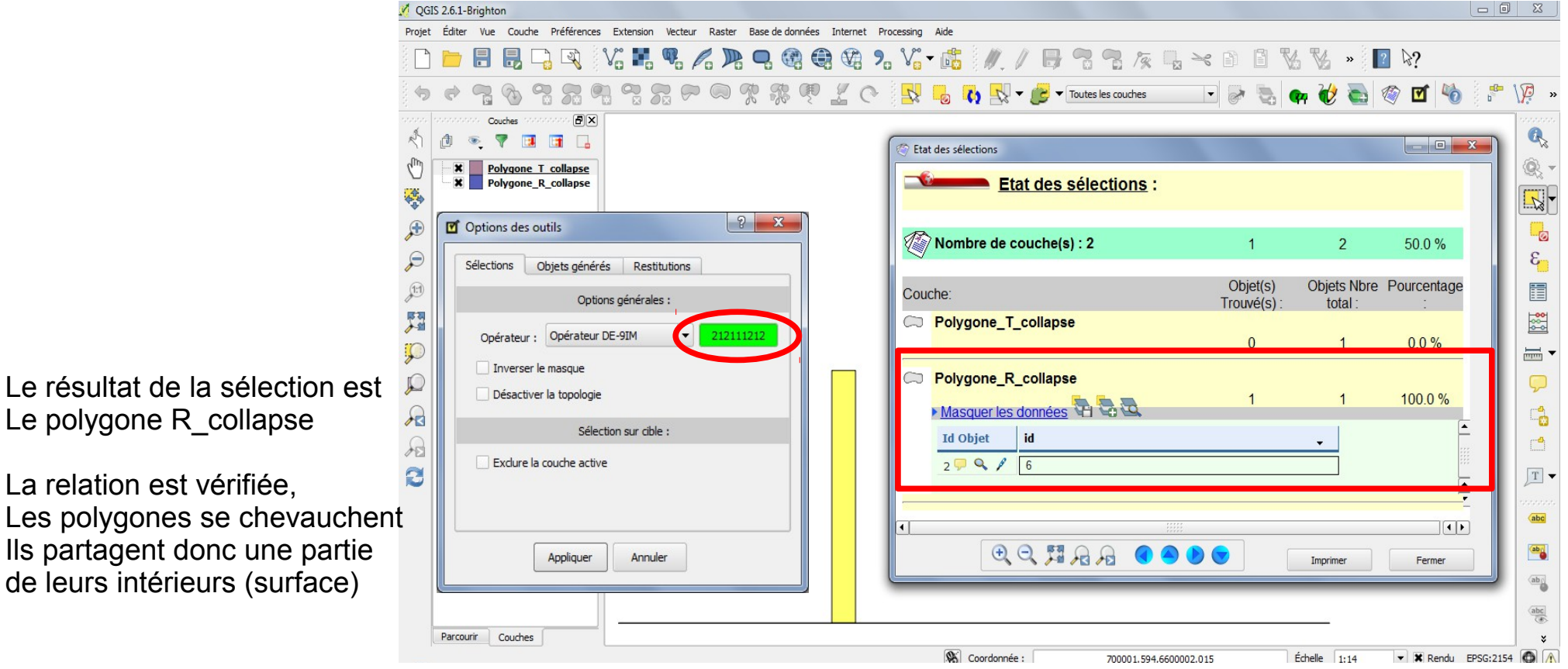

### **L'effondrement dimensionnel ou comment tester la robustesse des algorithmes**

Mais la construction de l'intersection donne un résultat étonnant :

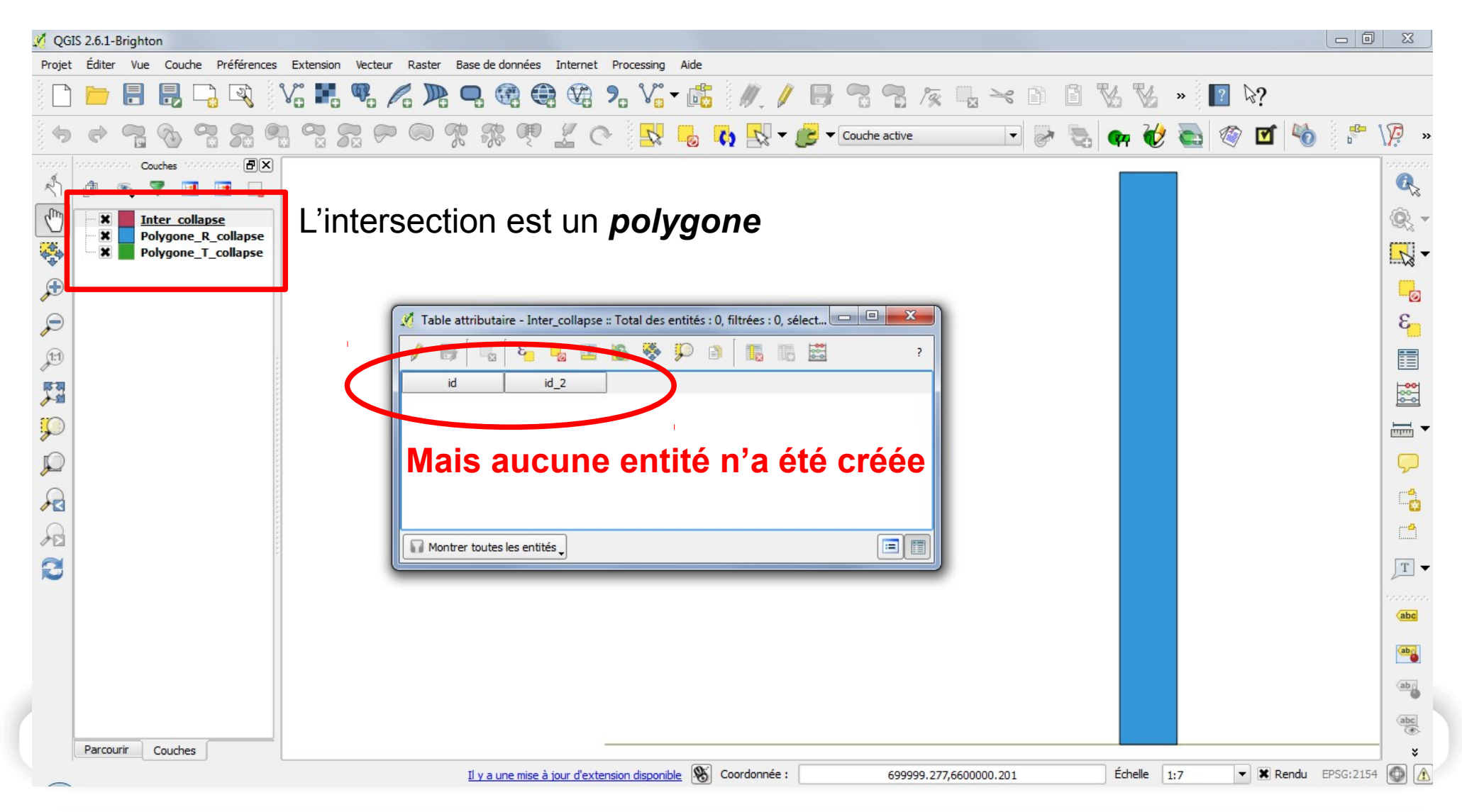

**L'effondrement dimensionnel ou comment tester la robustesse des algorithmes**

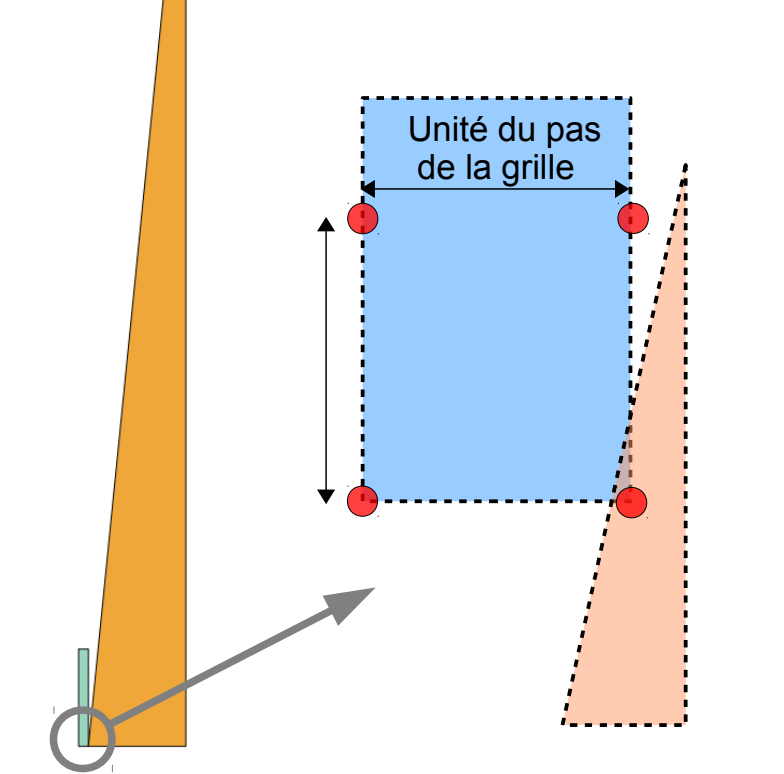

2) Cas de 2 polygones se recouvrant partiellement et dont la surface de l'intersection est incluse dans le pas de la grille

### **L'effondrement dimensionnel ou comment tester la robustesse des algorithmes**

Dans JTS Topology Suite (JTS TestBuilder), vérifions que les 2 polygones se chevauchent :

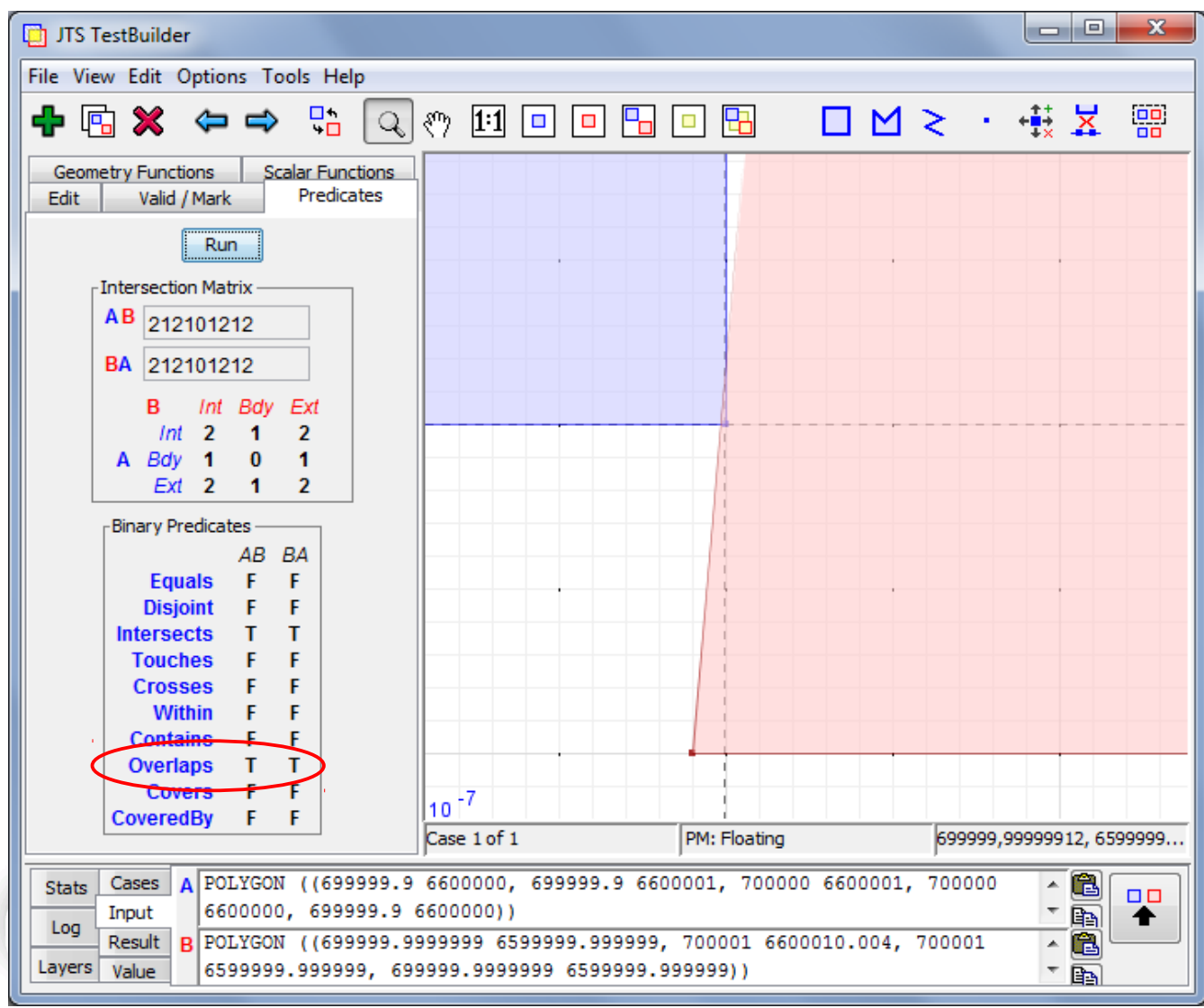

La matrice DE-9IM représentant la relation est :

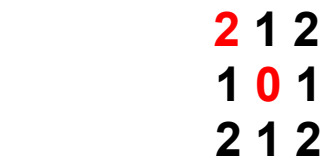

### **ou 212101212**

On observe que :

Dim (Int(A)  $\mathcal{L}$  Int(B) = **2** (surface)

 $\epsilon$  le chevauchement est un polygone

Dim (Lim(A)  $\mathcal{L}$  Lim(B) =  $\mathbf{0}$  (point)

 les limites des polygones se croisent en deux points

DE L'ÉGALITÉ DES TERRITOIRES ET DE LA RURALITÉ

### **L'effondrement dimensionnel ou comment tester la robustesse des algorithmes**

Mais l'intersection créée est un **point** ! :

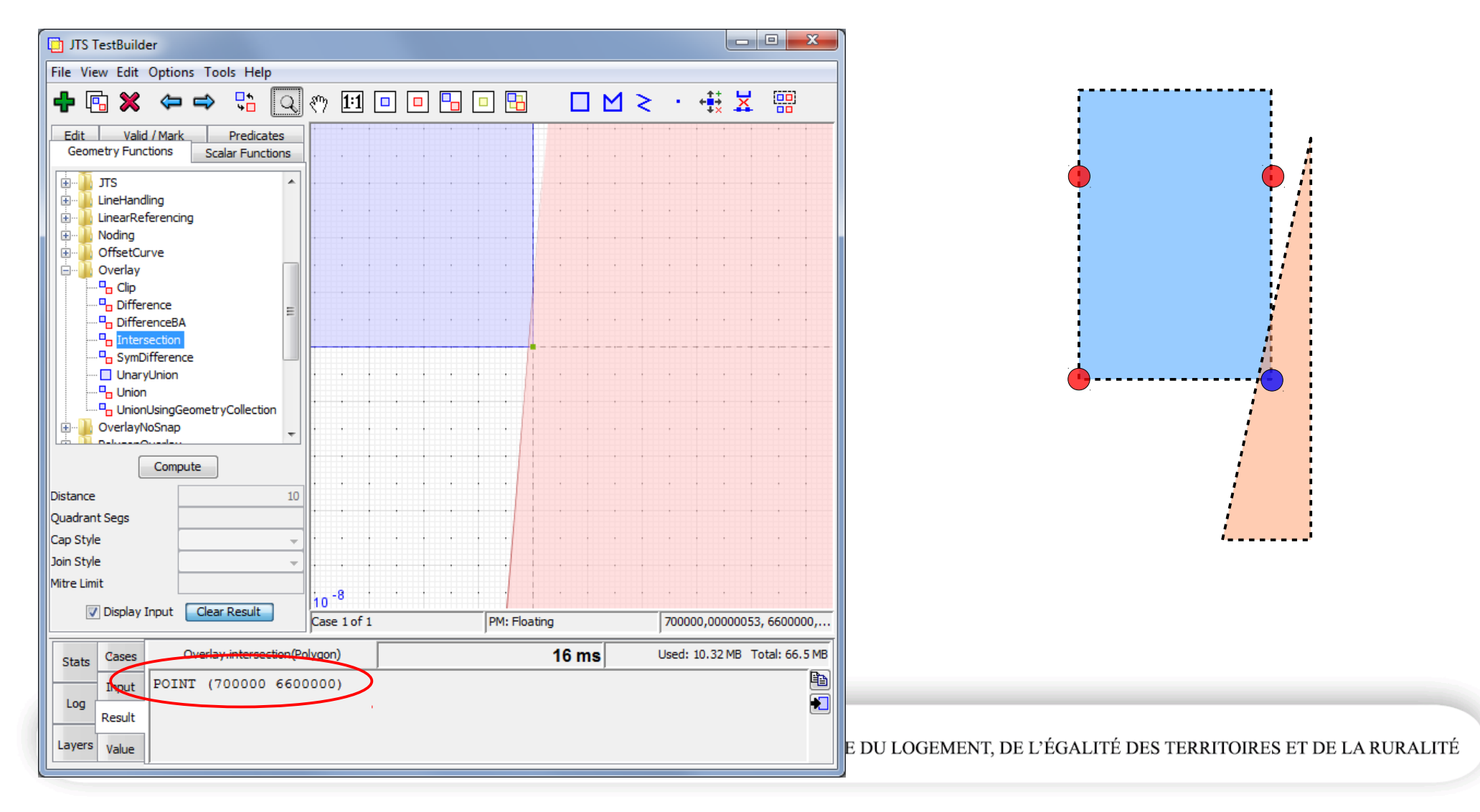

### **L'effondrement dimensionnel ou comment tester la robustesse des algorithmes**

Dans PostGIS, vérifions que les 2 polygones se chevauchent :

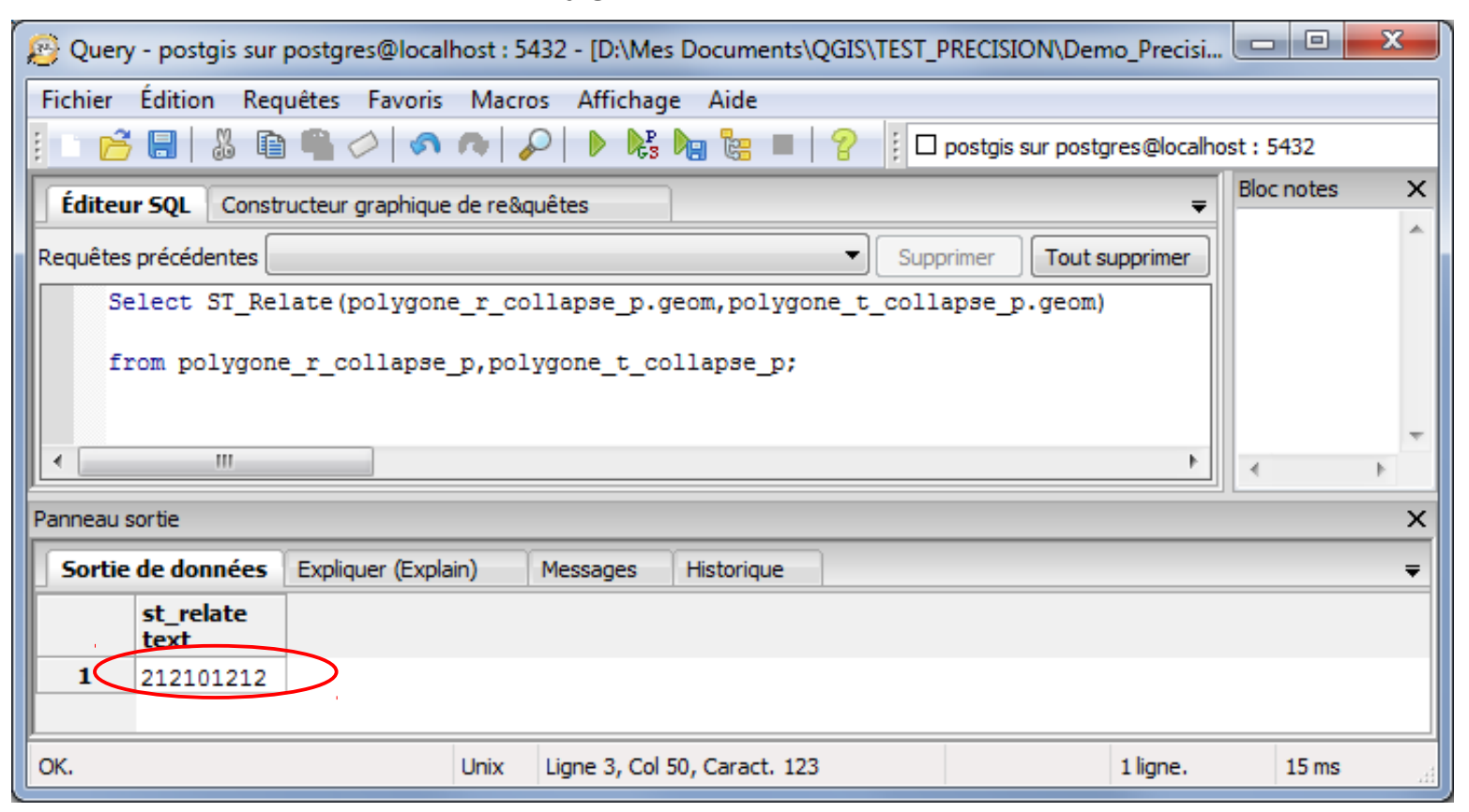

Le résultat de la requête est la même matrice de Clementini **'212101212'**

### **L'effondrement dimensionnel ou comment tester la robustesse des algorithmes**

Mais l'intersection créée est un **point** ! :

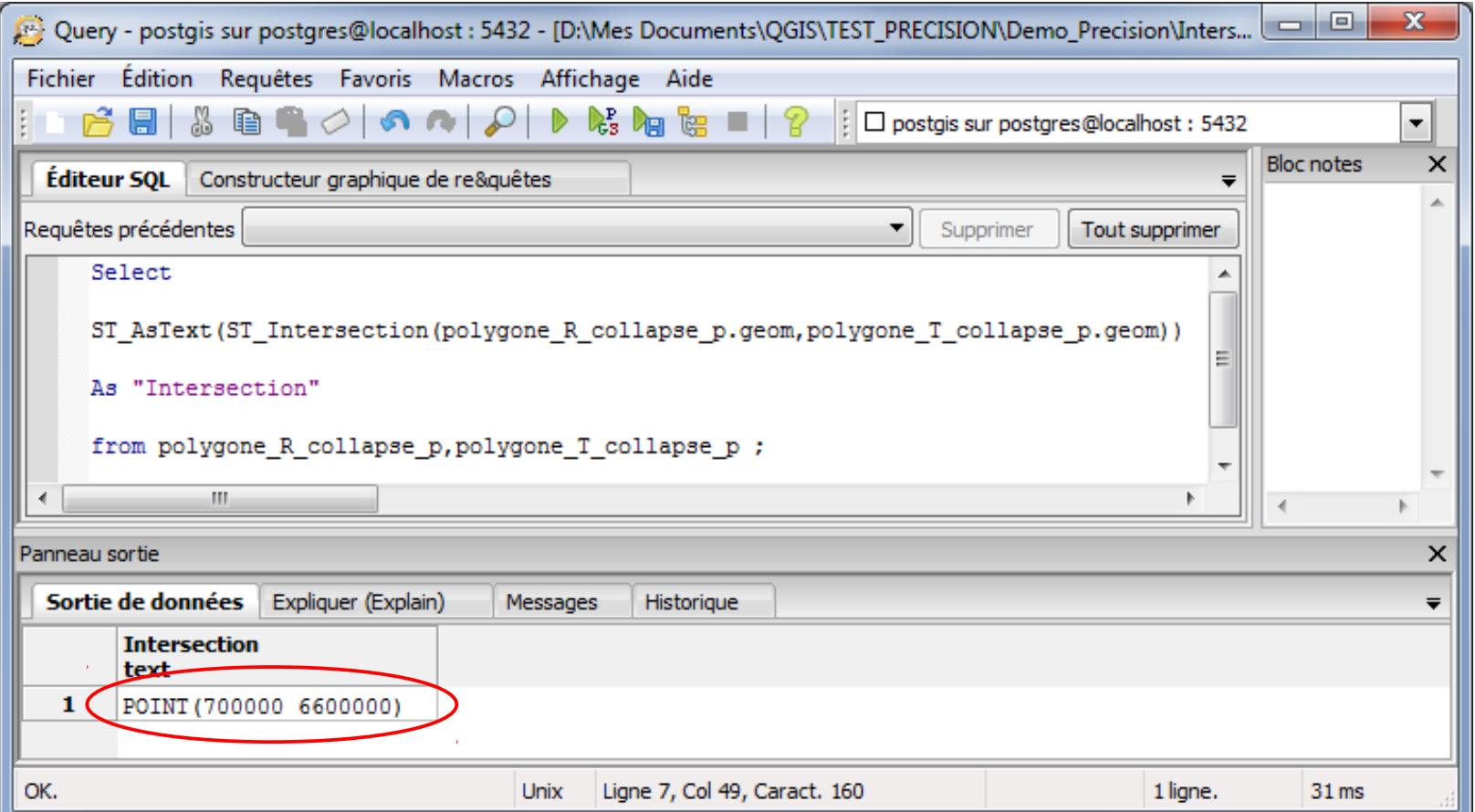

### **L'effondrement dimensionnel ou comment tester la robustesse des algorithmes**

Dans QGIS, vérifions que les 2 polygones se chevauchent, en injectant la matrice **212101212** dans le plugin SelectplusFR :

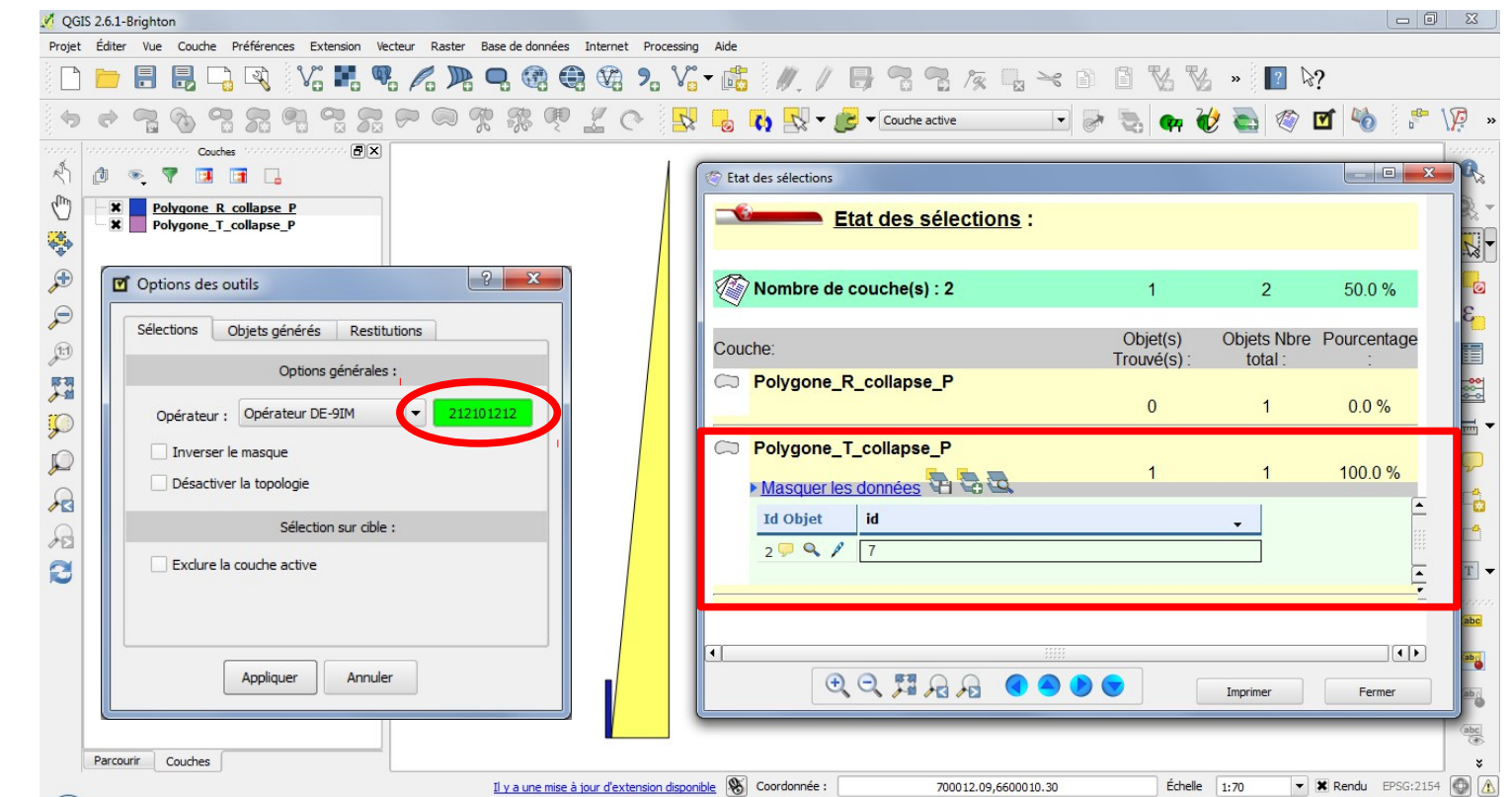

Le résultat de la sélection est Le polygone T\_collapse

La relation est vérifiée, Les polygones se chevauchent Ils partagent donc une partie de leurs intérieurs (surface)

### **L'effondrement dimensionnel ou comment tester la robustesse des algorithmes**

OGIS 2.6.1-Brighton  $-1$  $\Sigma$ Projet Éditer Vue Couche Préférences Extension Vecteur Raster Base-de-données Internet Processing Aide  $V_0 = \P_0 \wedge \P_1 \neq \P_2 \Leftrightarrow \P_2 \wedge \P_2 \wedge \P_3 \wedge \P_4 \wedge \P_5 \wedge \P_6 \wedge \P_7 \wedge \P_8 \wedge \P_8 \wedge \P_9 \wedge \P_1 \wedge \P_2 \wedge \P_1 \wedge \P_1 \wedge \P_2 \wedge \P_3 \wedge \P_4 \wedge \P_1 \wedge \P_2 \wedge \P_3 \wedge \P_4 \wedge \P_5 \wedge \P_6 \wedge \P_7 \wedge \P_8 \wedge \P_9 \wedge \P_1 \wedge \P_1$  $\mathbb{R}$ **RESERVE IN COLLECTION** ◎ 可 哈 B Couches mana ana ana (FIX)  $Q_{2}$ **THE** ۹ L'intersection est un *polygone* inter collapse P Polygone R collapse  $\mathbf x$  $\mathbb{R}$  .  $\overline{\mathbf{x}}$ **Polygone T** collapse  $\Box$  $\mathcal{L}$  $\varepsilon$ Table attributaire - inter\_collapse\_P :: Total des entités : 0, filtrées : 0, sél...  $\Box$  $\mathbf{E}$ 置 BSDA 1 18 28 题  $rac{68}{68}$  $id$  $id<sub>2</sub>$  $\sqrt{2}$  $\overline{\overline{}}$  $\mathbb{C}$ **Mais aucune entité n'a été créée** $\mathcal{R}$  $\Box$  $\Box$  $\Box$  $\mathbf{C}$ Montrer toutes les entités  $T$  - $\sqrt{abc}$  $ab_0$  $\langle{\bf a}{\bf b}_{\perp}$  $rac{abc}{\sqrt{ab}}$ Parcourir Couches Échelle  $1:70$ Il y a une mise à jour d'extension disponible  $\mathcal{R}$  Coordonnée : 700003.96,6600009.52  $\blacktriangleright$  **X** Rendu EPSG:2154

Mais la construction de l'intersection donne un résultat étonnant :

### **L'effondrement dimensionnel ou comment tester la robustesse des algorithmes**

### **Conclusion** :

Dans les fonctions spatiales JTS et GEOS implémentées dans JTS, QGIS, PostGIS

- 1) Les prédicats topologiques sont robustes : ils donnent les bons résultats car ils calculent les relations spatiales entre objets en s'appuyant sur un graphe de topologie représentant les objets. Ils ne sont donc pas sujets à l'effondrement dimensionnel car ils ne s'appuient pas sur la métrique du plan de projection.
- 2) les algorithmes de construction géométrique peuvent contenir des points nouveaux dont les coordonnées sont arrondies pour « tenir » dans les blocs mémoire alloués aux nombres qui les représentent (double précision). Ils s'appuient sur la métrique du plan et sont donc sujets à l'effondrement dimensionnel ou aux effets de bord pouvant aboutir à un plantage (QGIS est au bord du gouffre !).

### **Résolution de la grille JTS et GEOS**

Mesurer le pas de la grille consiste à tester à partir de quelle distance 2 points voisins deviennent confondus.

Fixons un point P0 de coordonnées

### **X= 700000 Y= 6600000**

A l'Est et au Nord de ce point, disposons des points Point\_Ex et Point\_Nx dont les coordonnées X et Y varient autour des valeurs limites :

Point E10 : POINT (700000.0000000001 6600000) Point\_E11 : POINT (700000.00000000001 6600000)

Point\_N9 : POINT (700000 6600000.000000001) Point\_N10 : POINT (700000 6600000.0000000001)

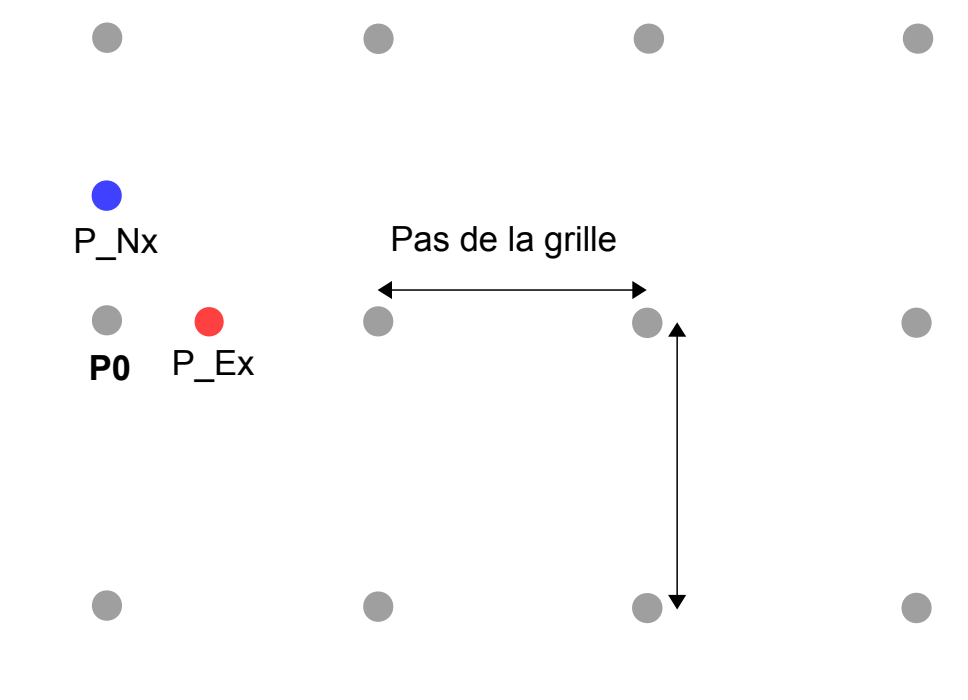

### **Résolution de la grille JTS et GEOS**

Dans QGIS, on ne peut pas distinguer visuellement les points, le zoom étant limité à 20000:1

(2 points sont vus distincts dans la fenêtre carte s'ils sont distants d'au moins 0,1 µm)

Le point Point\_0 est disjoint du point Point\_E10 Le point Point 0 est confondu avec le point Point E11

Le point Point 0 est disjoint du point Point N9 Le point Point 0 est confondu avec le point Point N10

**Le pas de la grille est égal à 10-10 m en X**

 **10-9 m en Y**

C'est la distance qui sépare 2 atomes dans un cristal (résolution du microscope à force atomique)

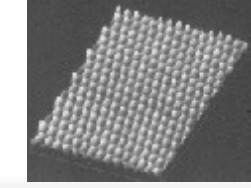

X 1 géométries sélectionnée Où l'entite **Est disjoin** Entitée référencee d Point F10 Géométries sélectionnée Et utiliser le résultat nou Créer une nouvelle célecti-1 sur 1 identifiés Zoom sur l'obie Enregistrer les message Close Requête Spatial :<br>Slaction des entités sources de .<br>ID de l'entité récultants Point 0 Régultat de la reguête **X** 1 géométries sélectionnées Où l'entit

Résultat de la requête v

Requête Spatiale

Point 0

tion des entités sources depu

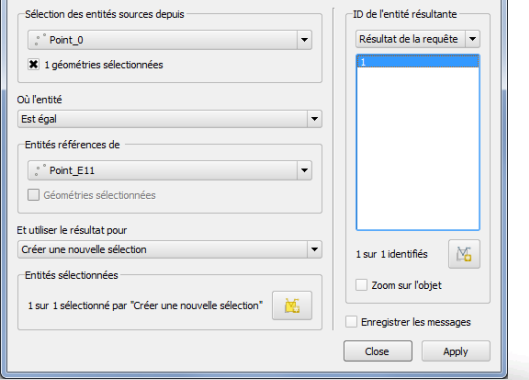

### **Résolution de la grille JTS et GEOS**

Dans PostGIS Select ST\_Distance(point\_0.geom,point\_e10.geom) As "Distance\_P0\_P\_E10" from point 0,point e10;

Le point Point 0 est disjoint du point Point E10

Le point Point 0 est confondu avec le point Point E11

Le point Point 0 est disjoint du point Point N9

Le point Point 0 est confondu avec le point Point N10

Distance PO P E10 double precision

1.16415321826935e-010

Distance PO P E11 double precision 0

Distance PO P N9 double precision 9.31322574615479e-010

Distance PO P N10 double precision 0

### **Résolution de la grille JTS**

Dans JTS test Builder, les deux points Point\_0 et Point\_E10 sont distinctement visibles (zoom  $10^{-10}$  m  $\Leftrightarrow$  AFM !

Ils sont topologiquement disjoints :

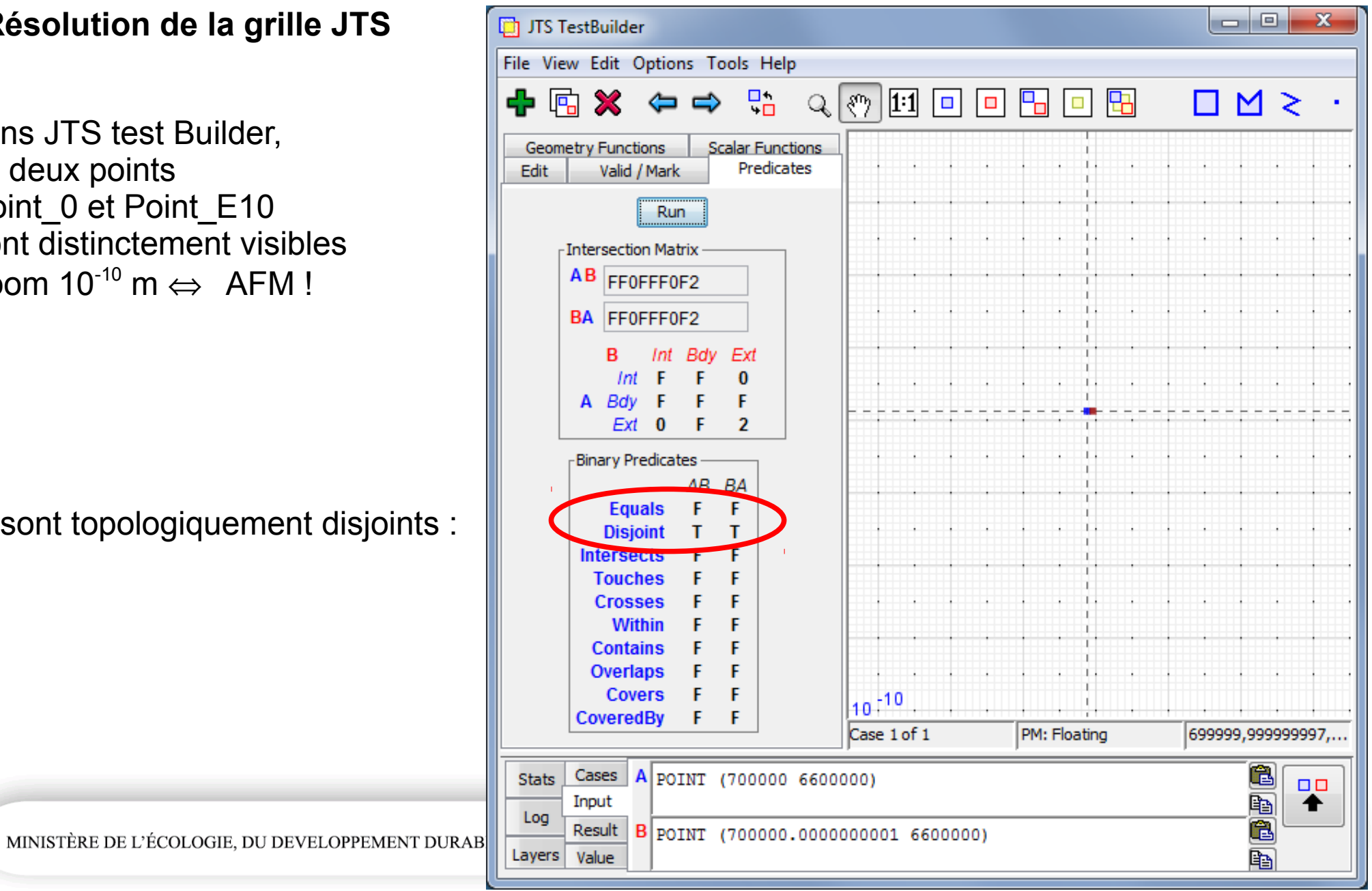

### **Résolution de la grille JTS**

Le point Point\_0 est disjoint du point Point\_E10 Le point Point\_0 est confondu avec le point Point\_E11

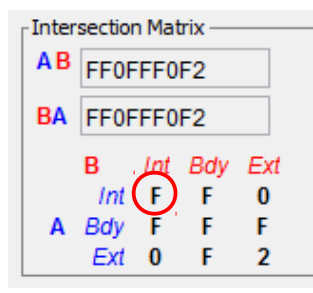

Value of: distance (0 ms) 1.1641532182693481E-10

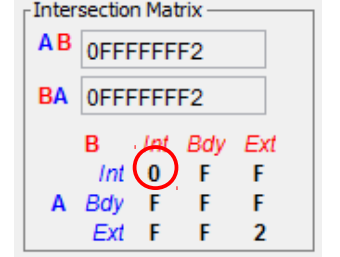

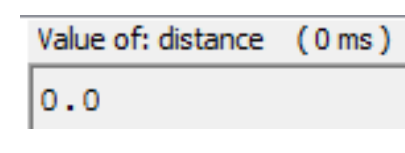

Le point Point 0 est disjoint du point Point N9 Le point Point 0 est confondu avec le point Point N10

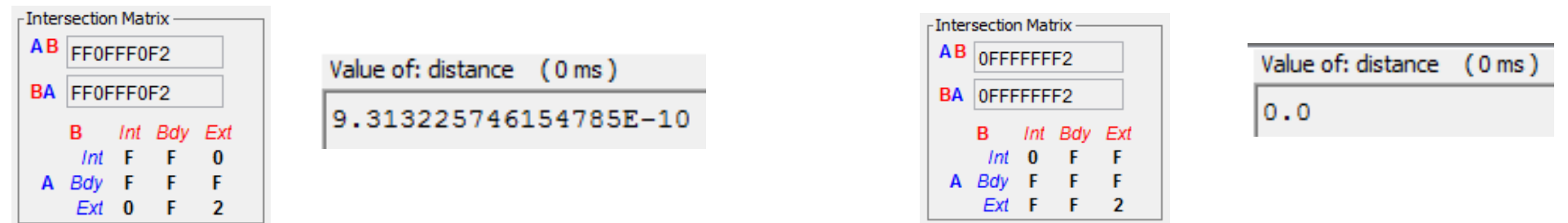

Les grilles GEOS et JTS sont identiques (ce n'est pas une surprise!)

### **Pistes de réflexion pour tenter de remédier au problème de précision**

- Utiliser des buffers positifs ou négatifs  $(10^{-6} \text{ m} \text{ est suffixant})$
- Rendre les algorithmes de construction géométrique plus robustes
- Stocker les nombres rationnels sous forme de quotients de nombres entiers
- Epsilons heuristiques : test conditionnel au voisinage de 0 :
- si le résultat d'un calcul est inférieur à une valeur proche de 0, il prend la valeur 0
- Évaluation adaptative : gestion de l'intervalle d'imprécision d'un calcul
- Intervalles arithmétiques : calcul sur les bornes d'un intervalle encadrant le nombre
- Approche topologiquement orientée : règles de calcul assurant la conformité topologique

### **Mais la solution exacte au problème de précision n'existe pas**

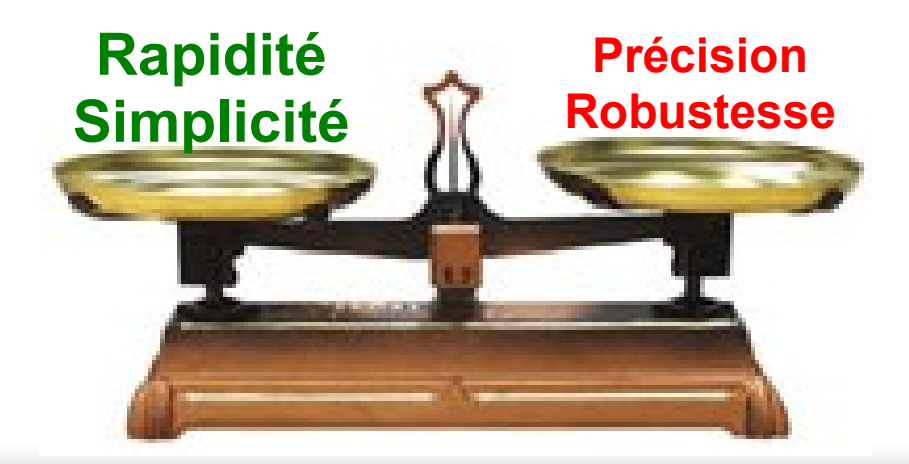

# **FIN**

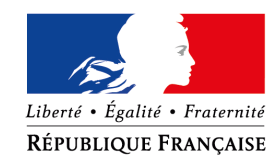

MINISTÈRE DE L'ÉCOLOGIE,<br>DU DÉVELOPPEMENT DURABLE<br>ET DE L'ÉNERGIE www.developpement-durable.gouv.fr

MINISTÈRE DU LOGEMENT,<br>DE L'ÉGALITÉ DES TERRITOIRES ET DE LA RURALITÉ<br>www.territoires.gouv.fr